# **DML 3000 Руководство пользователя**

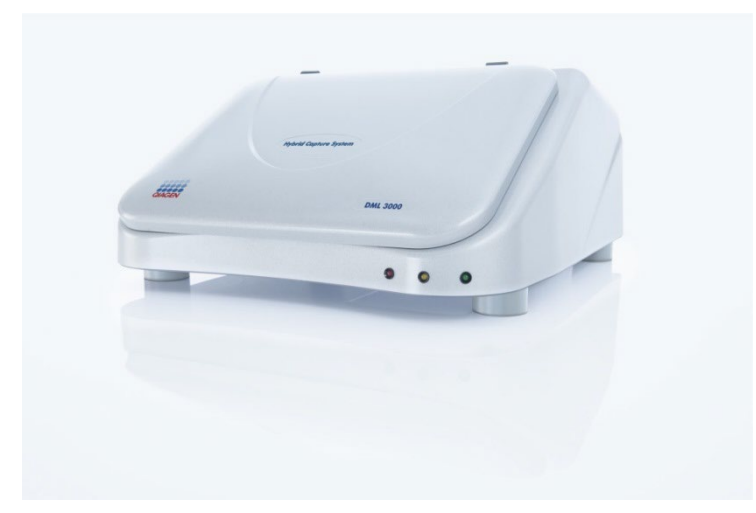

Для использования с тестами *digene*® Hybrid Capture® ДНК 2

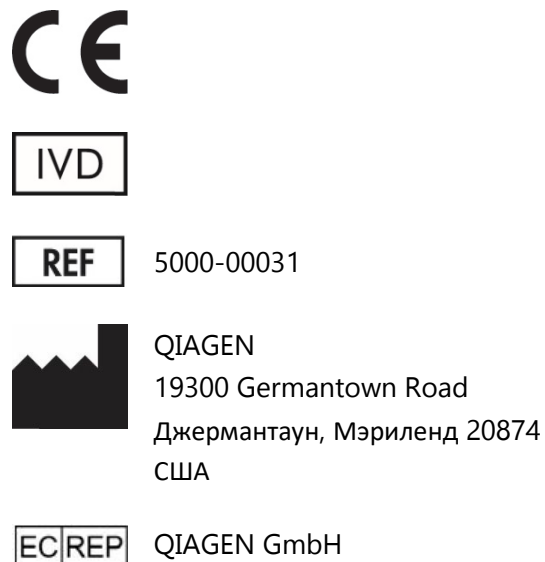

QIAGEN GmbH QIAGEN Strasse 140724 HildenГЕРМАНИЯ

L01052 Ред. 7

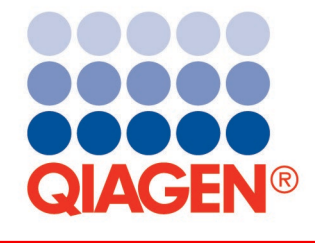

**Технологии отбора проб и анализа**

Торговые марки: QIAGEN®, digene®, Hybrid Capture®, Rapid Capture® (QIAGEN Group).

Планшет LumiCheck, его компоненты или способ использования могут быть защищены следующим патентом и его международным аналогом:

Патент США No 6,335,997

Зарегистрированные наименования, товарные знаки и т.д., используемые в настоящем документе, даже если они специально не обозначены как таковые, должны считаться, как охраняемыми законом.

© 2013-2015 QIAGEN, все права защищены.

# **Содержание**

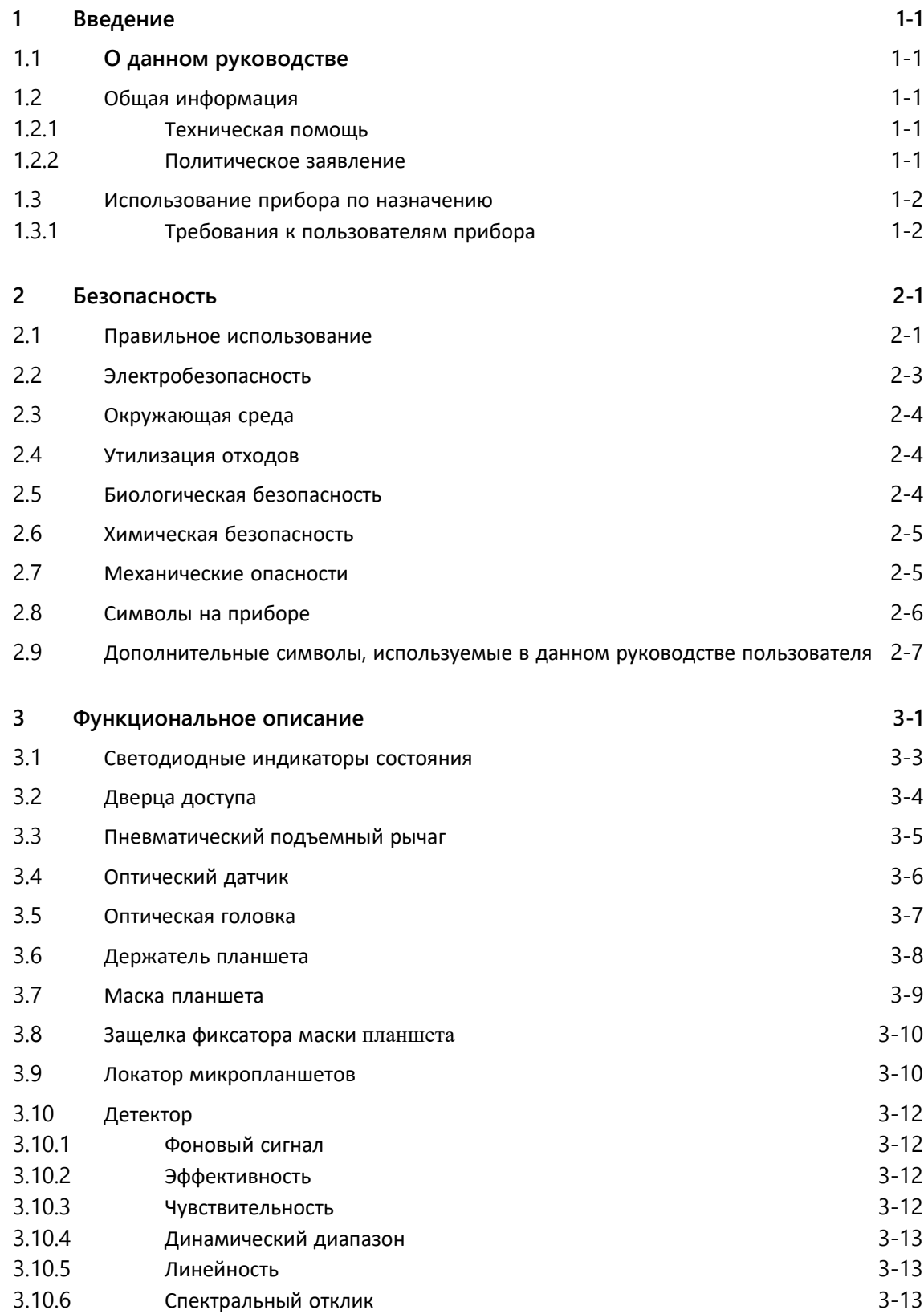

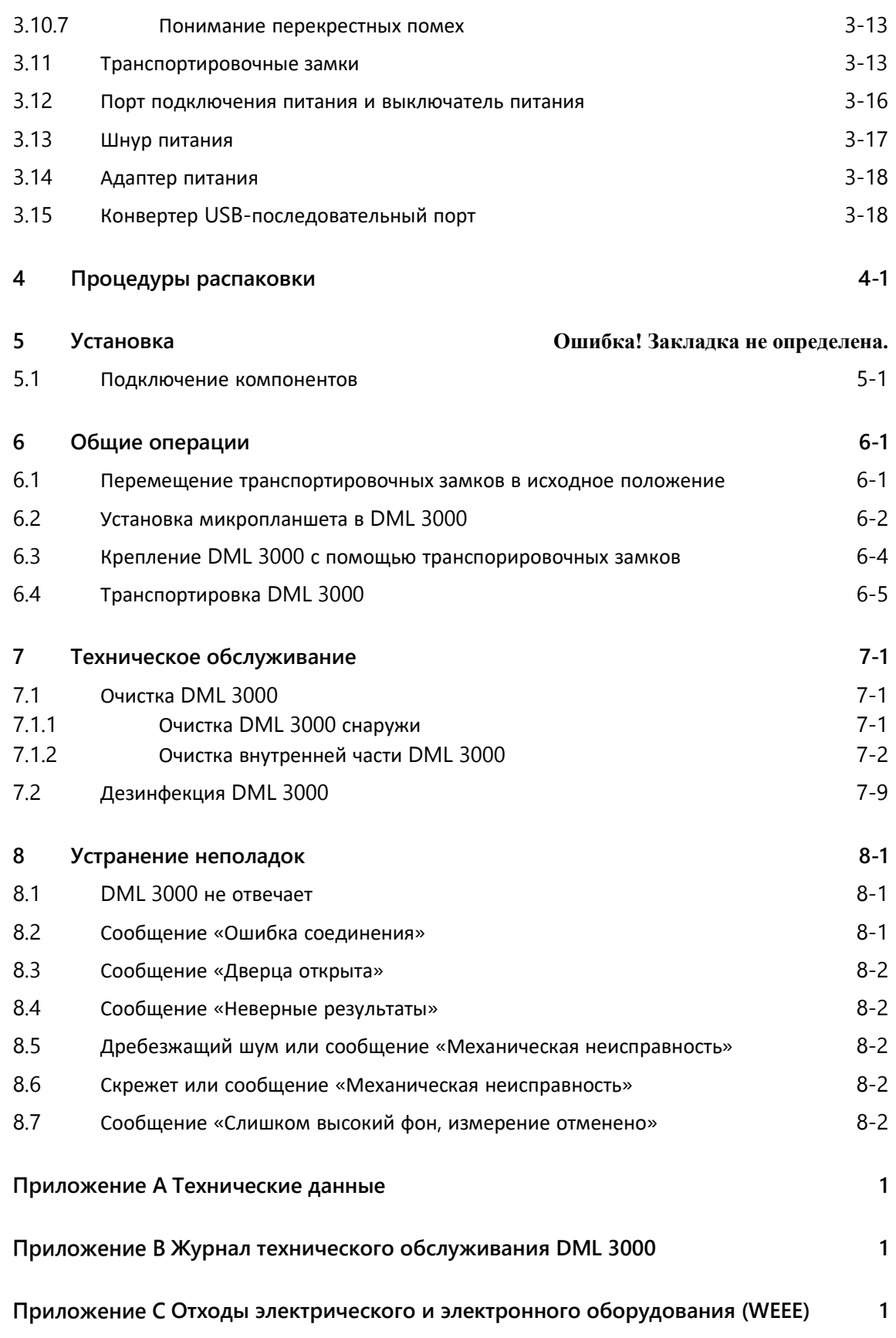

**[Декларация FCC](#page-74-0) 1**

**[Индекс Индекс](#page-76-0)- 1**

Эта страница намеренно оставлена пустой

# <span id="page-6-0"></span>**1 Введение**

Благодарим вас за выбор микропланшетного люминометра digene (DML) 3000. Мы уверены, что он станет неотъемлемой частью вашей лаборатории.

Перед использованием прибора необходимо внимательно прочитать данное руководство пользователя и уделить особое внимание информации по технике безопасности. Для обеспечения безопасной эксплуатации прибора и поддержания прибора в безопасном рабочем состоянии необходимо соблюдать инструкции и следовать информации по технике безопасности, приведенные в руководстве пользователя.

### <span id="page-6-1"></span>**1.1 О данном руководстве**

В данном руководстве пользователя приведены инструкции по использованию DML 3000 для измерения и анализа образцов в сочетании с системным программным обеспечением digene HC2. Используйте данное руководство пользователя вместе с другими руководствами пользователя, поставляемыми вместе с *digene* HC2 System Suite.

### <span id="page-6-2"></span>**1.2 Общая информация**

#### <span id="page-6-3"></span>**1.2.1 Техническая поддержка**

В QIAGEN мы гордимся качеством и доступностью нашей технической поддержки. Если у вас возникнут какие-либо вопросы или трудности, связанные с прибором или продукцией QIAGEN в целом, не стесняйтесь обращаться к нам.

Клиенты QIAGEN являются ценным источником информации о нашей продукции. Мы рекомендуем вам связаться с нами, если у вас есть какие-либо предложения или отзывы относительно нашей продукции.

Для получения технической помощи и дополнительной информации обращайтесь в службу технической поддержки QIAGEN или к местному дистрибьютору (см. заднюю обложку).

#### <span id="page-6-4"></span>**1.2.2 Заявление о политике**

Политика QIAGEN заключается в улучшении продукции по мере появления новых технологий и компонентов. QIAGEN оставляет за собой право изменять спецификации в любое время. Мы ценим ваши комментарии к данному руководству пользователя, стремясь создать полезную и подходящую документацию. Пожалуйста, свяжитесь с технической службой QIAGEN.

### <span id="page-7-0"></span>**1.3 Использование инструмента по назначению**

DML 3000 предназначен для измерения света, излучаемого в результате хемилюминесцентной реакции. Результаты анализа, полученные с использованием технологии хемилюминесценции в 96-луночных микропланшетах, рассчитываются и интерпретируются в соответствии с параметрами валидации анализа.

#### <span id="page-7-1"></span>**1.3.1 Требования к пользователям прибора**

В таблице ниже показан уровень подготовки и опыта, необходимый для транспортировки, установки, использования, технического обслуживания и ремонта прибора.

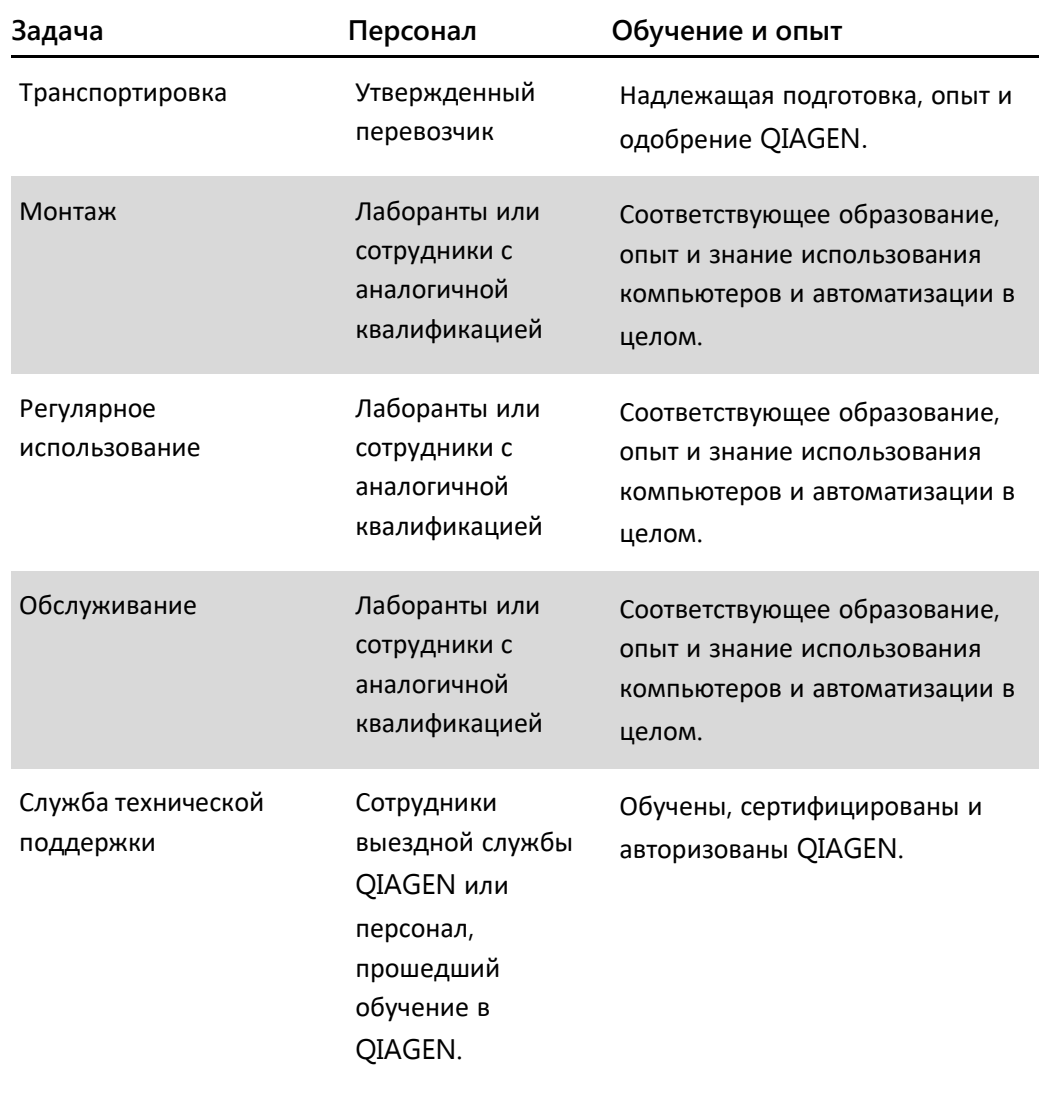

# <span id="page-8-0"></span>**2 Безопасность**

В данном руководстве содержится информация о предупреждениях и предостережениях, которым должен следовать пользователь для безопасной эксплуатации прибора и поддержания прибора в безопасном состоянии.

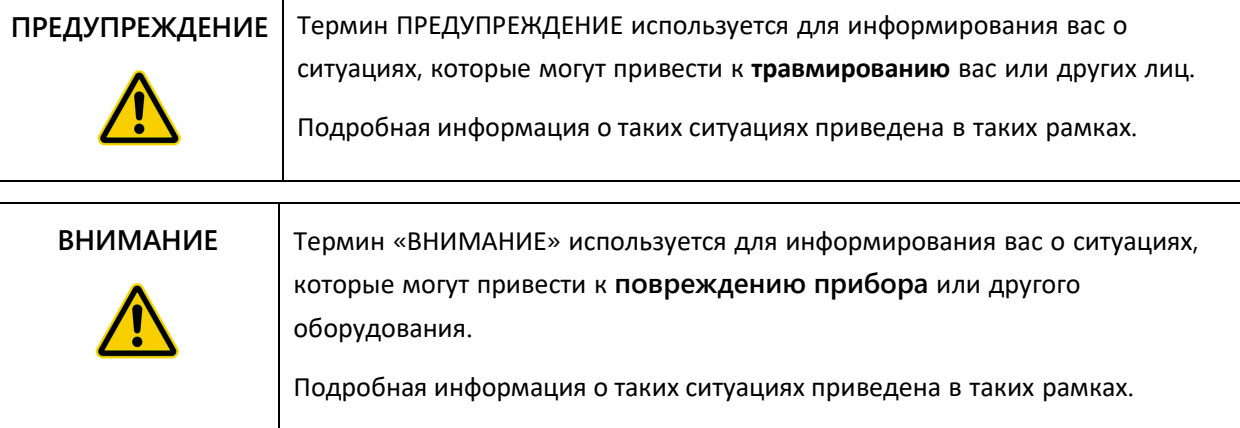

Перед использованием прибора необходимо внимательно прочитать данное руководство пользователя и обратить особое внимание на все содержащиеся в нем инструкции, касающиеся опасностей, которые могут возникнуть в ходе эксплуатации прибора.

**Примечание**. Операторы данного прибора должны быть обучены как общим правилам лабораторной безопасности, так и требованиям безопасности, специфичным для данного прибора. Если оборудование используется способом, не указанным производителем, защита, обеспечиваемая оборудованием, может быть нарушена.

Инструкции, приведенные в данном руководстве пользователя, предназначены для дополнения, а не замены стандартных требований безопасности, действующих в стране пользователя.

### <span id="page-8-1"></span>**2.1 Правильное использование**

Держите прибор в исправном рабочем состоянии. Если прибор находился в неблагоприятных условиях, таких как пожар, наводнение, землетрясение и т. д., обратитесь в службу технической поддержки QIAGEN.

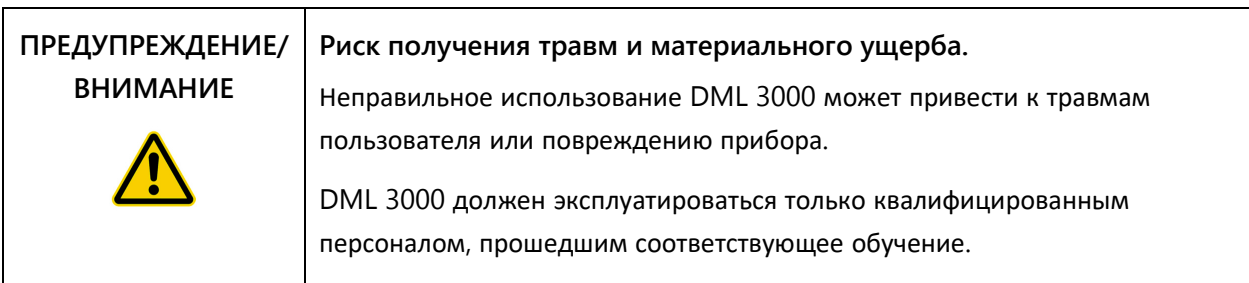

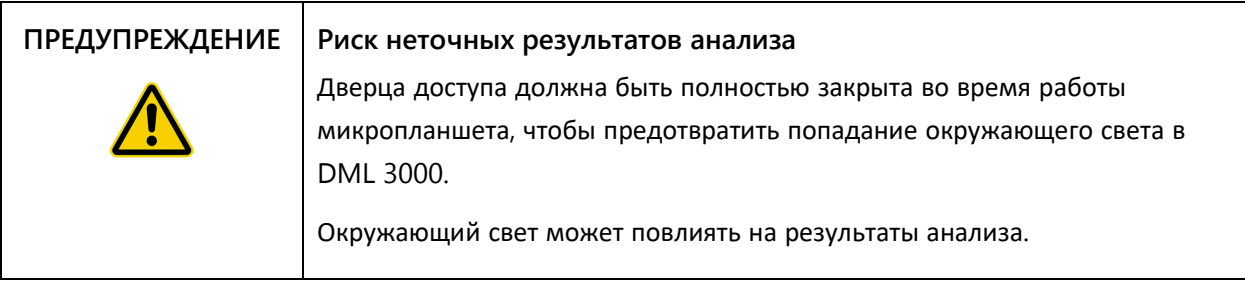

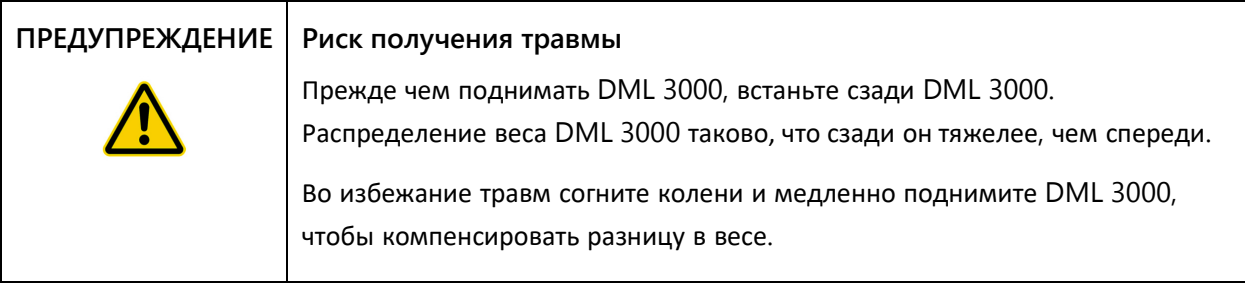

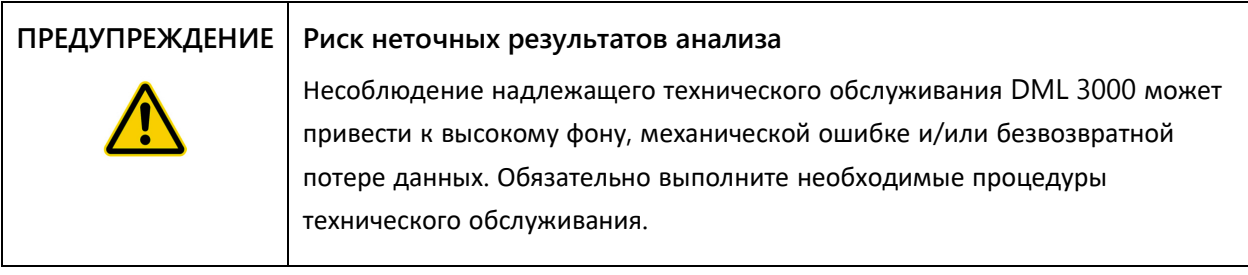

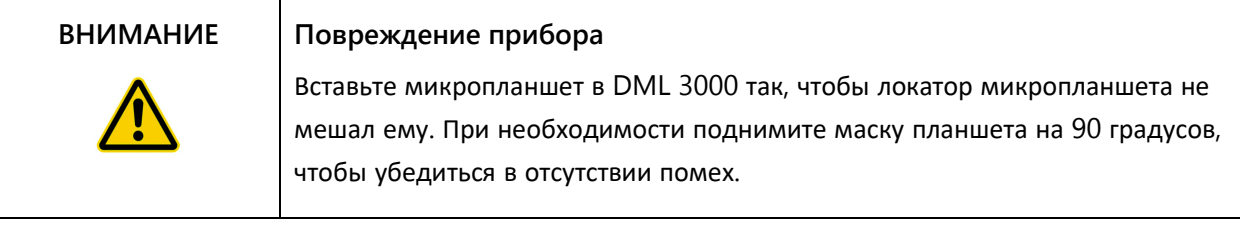

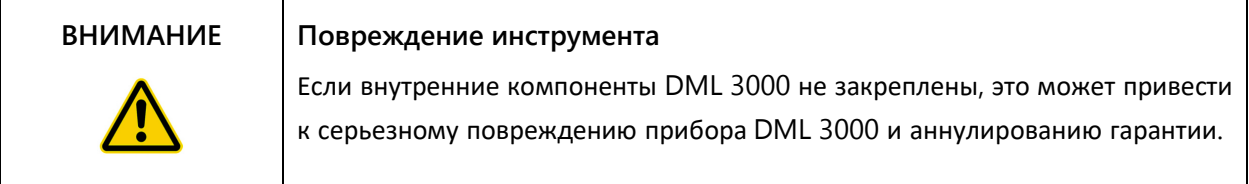

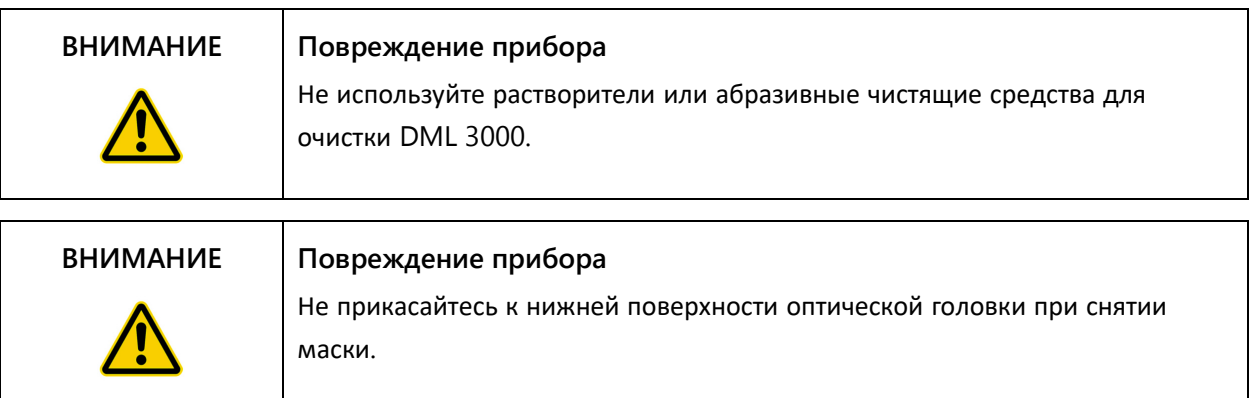

### <span id="page-10-0"></span>**2.2 Электробезопасность \_**

Базовая осведомленность об опасности поражения электрическим током необходима для безопасной эксплуатации любой системы. Элементы электробезопасности включают, помимо прочего, следующее:

- Периодически проверяйте электрические кабели внутри и на приборе на предмет признаков износа и повреждений.
- Не отключайте никакие электрические соединения, пока прибор включен.
- Только квалифицированный персонал должен выполнять обслуживание электрики прибора.
- Для защиты от поражения электрическим током используйте только входящие в комплект шнуры питания и электрические аксессуары.
- Подключайте шнуры питания только к правильно заземленному источнику питания.
- Не прикасайтесь к переключателям или источнику питания мокрыми руками.
- Выключите прибор, прежде чем отсоединять шнур питания переменного тока (AC).
- Выключите питание и отсоедините прибор от сети, прежде чем удалять пролитую жидкость.
- Перед началом работы с прибором закройте все дверцы доступа.

Прочие предупреждения и меры предосторожности, связанные с эксплуатацией DML 3000, см. в *руководстве пользователя по программному обеспечению системы*  digene HC2.

Для обеспечения наилучшей производительности DML 3000, подключите DML 3000 к сетевому фильтру или источнику бесперебойного питания (ИБП), прежде чем подключать его к заземленному источнику питания.

# <span id="page-11-0"></span>**2.3 Среда эксплуатации**

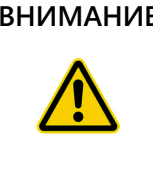

#### **ВНИМАНИЕ Повреждение инструмента**

В средах с высокой влажностью более 80 % питание DML 3000 должно быть постоянно включено, чтобы предотвратить накопление внутренней конденсации.

### <span id="page-11-1"></span>**2.4 Утилизация отходов**

Отходы могут содержать определенные опасные химические вещества или инфицированные/биологически опасные материалы, и их необходимо собирать и утилизировать надлежащим образом в соответствии со всеми национальными и местными нормами и законами по охране труда и технике безопасности.

Информацию об утилизации отработанного электрического и электронного оборудования (WEEE) см. в « [Приложении](#page-72-0) C » на стр. [1.](#page-72-0)

### <span id="page-11-2"></span>**2.5 Биологическая безопасность**

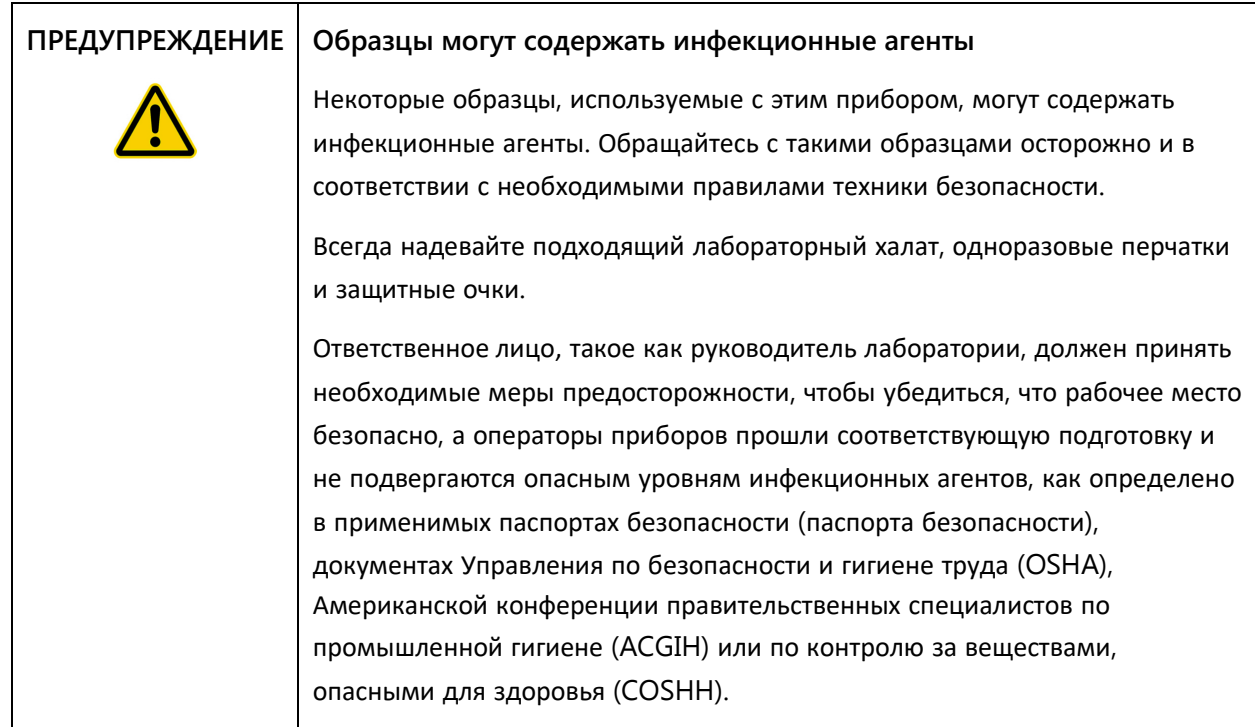

## <span id="page-12-0"></span>**2.6 Химическая безопасность**

# **ПРЕДУПРЕЖДЕНИЕ Опасные вещества** Продукты, используемые с данным прибором, содержат опасные вещества. При работе с химикатами всегда надевайте подходящий лабораторный халат, одноразовые перчатки и защитные очки. Для получения дополнительной информации обратитесь к соответствующим паспортам безопасности. Они доступны онлайн в формате PDF на сайте www.qiagen.com/safety, где пользователи могут найти, просмотреть и распечатать паспорт безопасности для каждого набора QIAGEN и его компонентов. Дополнительную информацию смотрите в инструкции по использованию, прилагаемой к набору. Выпуск пара и утилизация отходов проводится в соответствии со всеми национальными и местными нормами и законами по охране труда и технике безопасности.

# <span id="page-12-1"></span>**2.7 Механические опасности**

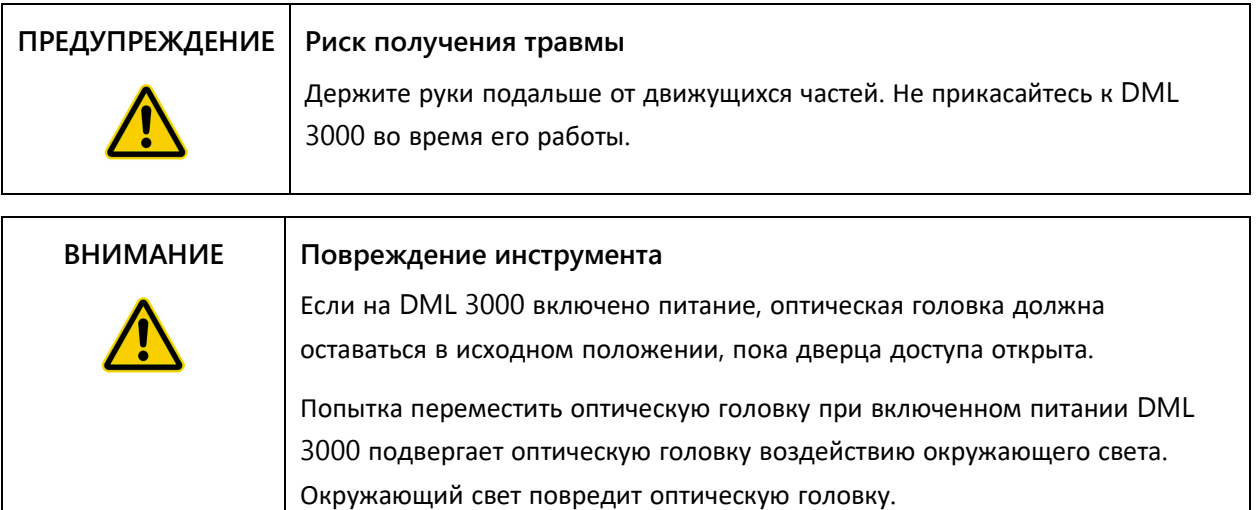

# <span id="page-13-0"></span>**2.8 Символы на приборе**

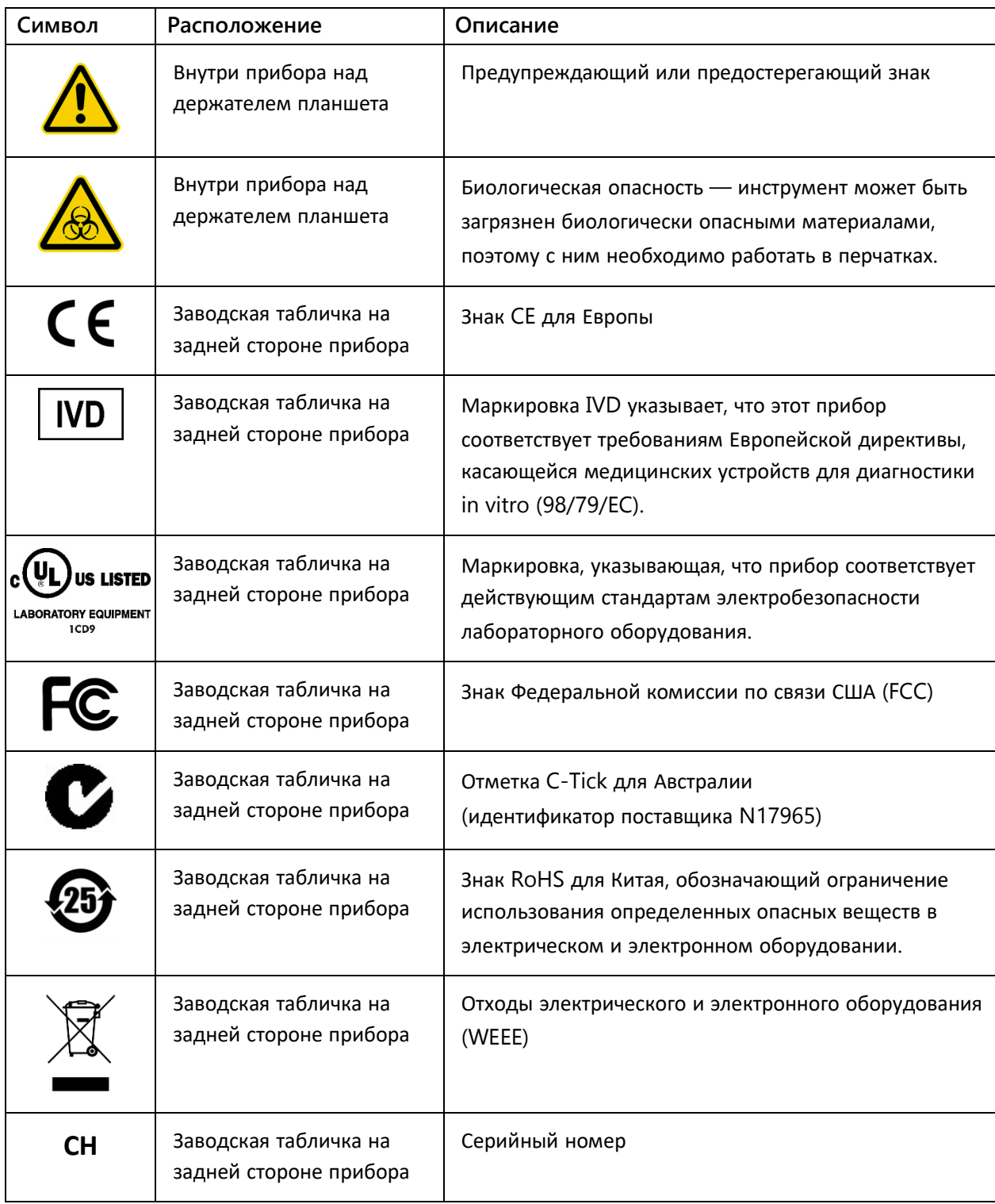

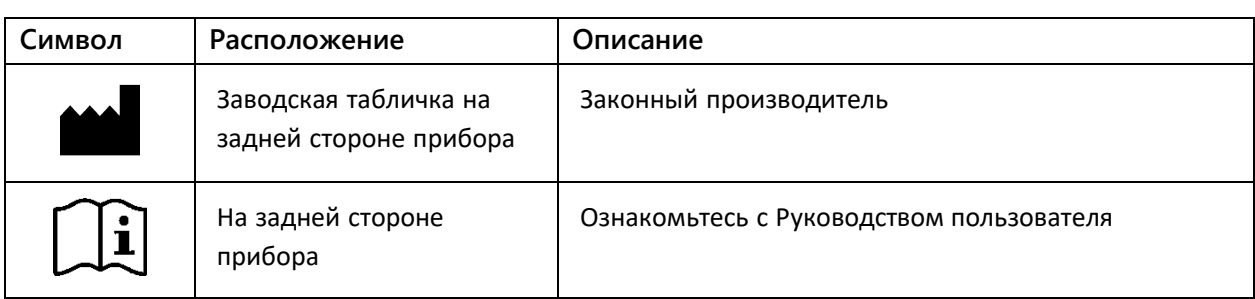

# <span id="page-14-0"></span>**2.9 Дополнительные символы, используемые в данном руководстве пользователя**

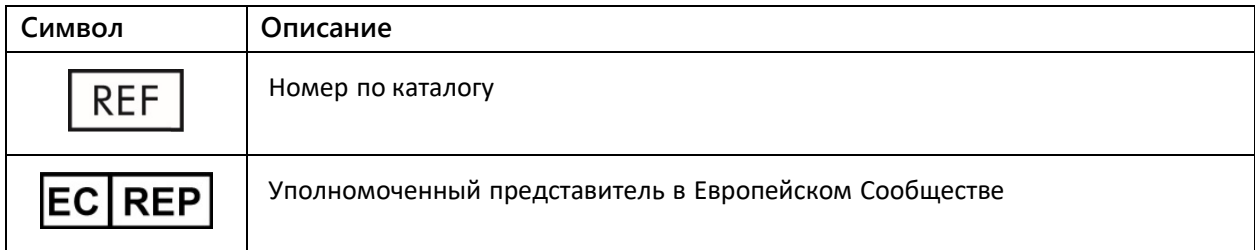

# <span id="page-16-0"></span>**3 Функциональное описание**

DML 3000 обладает высокой чувствительностью и широким динамическим диапазоном. Прибор оснащен ФЭУ (фотоэлектронным умножителем) с низкофоновым подсчетом фотонов и измеряет свет в видимом спектре (350–650 нм).

Микропланшеты загружаются в переднюю часть DML 3000. Отдельные лунки микропланшета последовательно перемещаются под отверстие детектора, а затем измеряются индивидуально. Шаговый двигатель перемещает микропланшет в направлении Y, подставляя лунки микропланшета детектору. Отдельный шаговый двигатель перемещается по микропланшету в направлении X.

Внутренний микропроцессор используется для управления основными функциями и обменом данными с ПК системы HC2 через стандартный последовательный порт RS-232.

Технические характеристики DML 3000 приведены в следующей таблице.

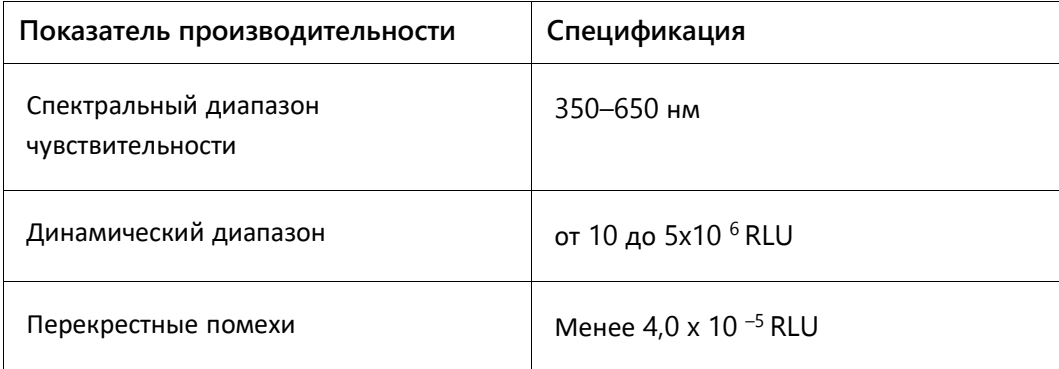

Наиболее важными физическими параметрами для измерения микропланшета являются:

- Отражательная способность светового спектра, измеренная на детекторе
- Поглощение света между соседними лунками микропланшета
- Однородность и воспроизводимость параметров детектора
- Физические размеры и свойства, такие как плоскостность поверхности.
- Точность и воспроизводимость всех физических размеров

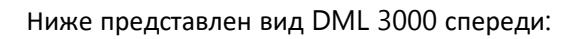

<span id="page-17-0"></span>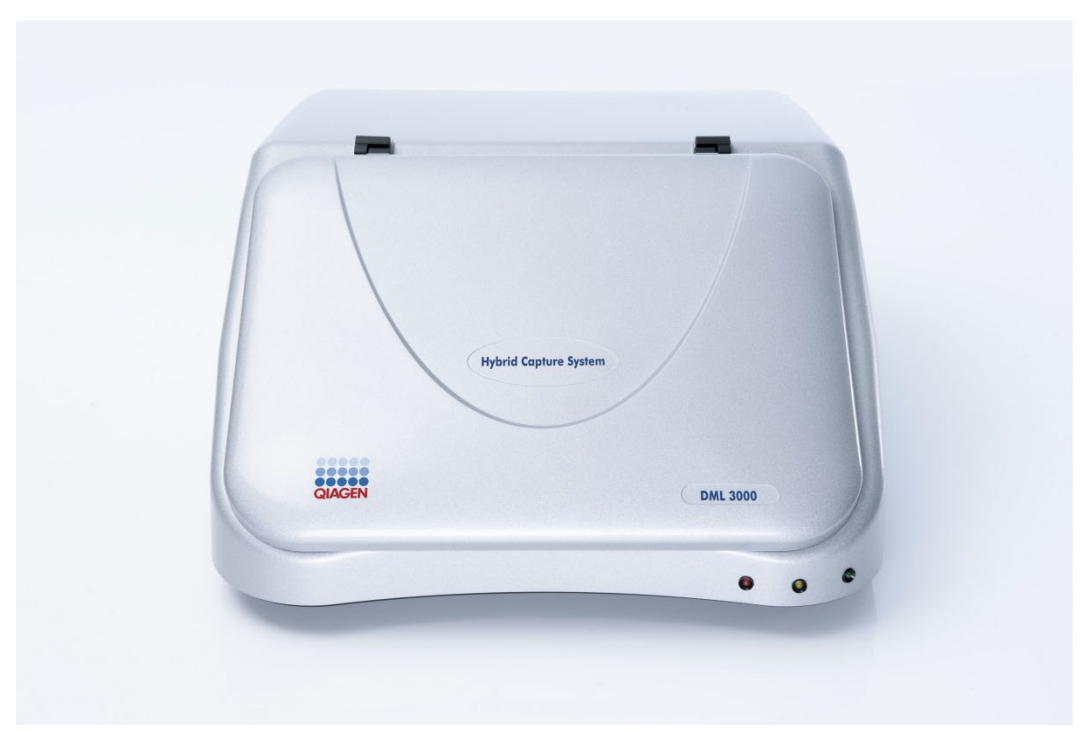

### **3.1 Светодиодные индикаторы состояния**

На передней панели DML 3000 имеются три светодиодных индикатора состояния: красный, желтый и зеленый. Все три индикатора кратковременно загораются после включения DML 3000.

Красный светодиодный индикатор состояния указывает, что DML 3000 не включен. Желтый светодиодный индикатор состояния продолжает гореть, пока DML 3000 не выполняет функцию, указанную программным обеспечением. Зеленый светодиодный индикатор состояния указывает на то, что питание DML 3000 включено.

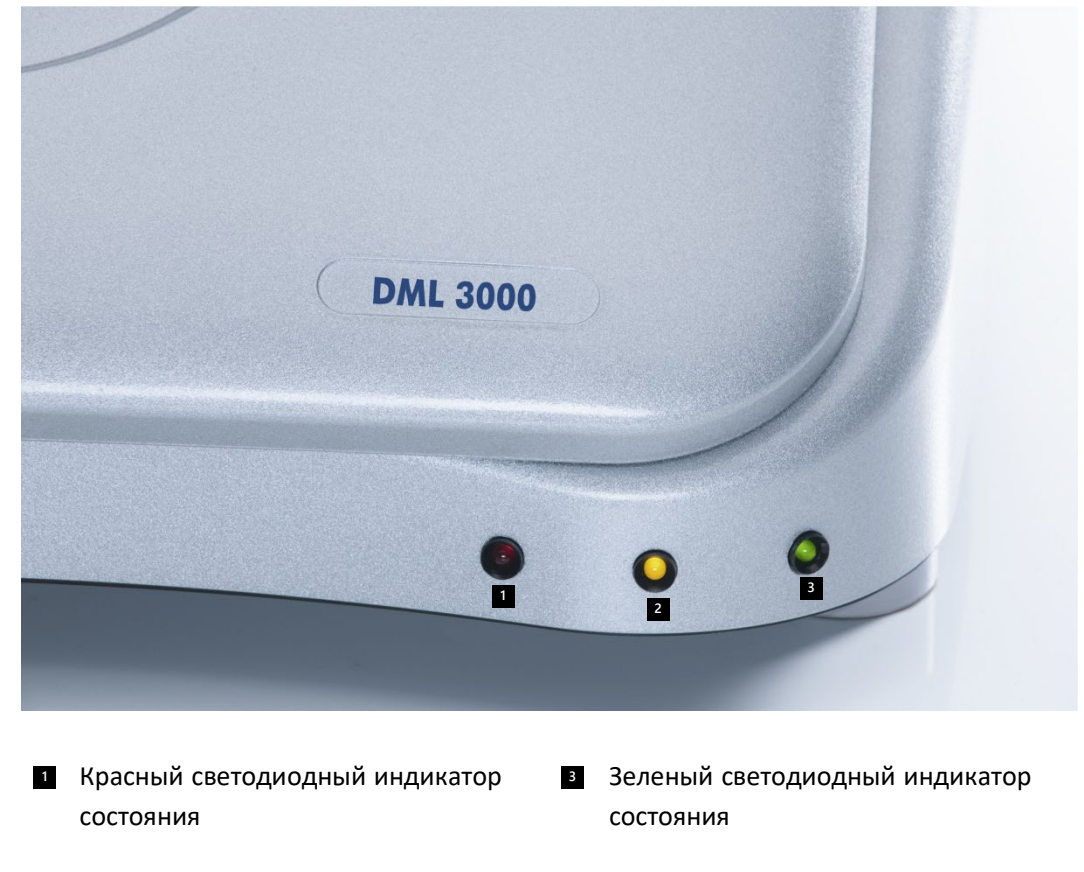

Вид светодиодных индикаторов состояния:

Желтый светодиодный индикатор **2** состояния

# <span id="page-19-0"></span>**3.2 Дверца доступа**

Дверца доступа находится в верхней части DML 3000. Она обеспечивает доступ к маске планшета и держателю планшета. Чтобы открыть дверь, поднимите нижний передний край.

Пример открытия дверцы доступа:

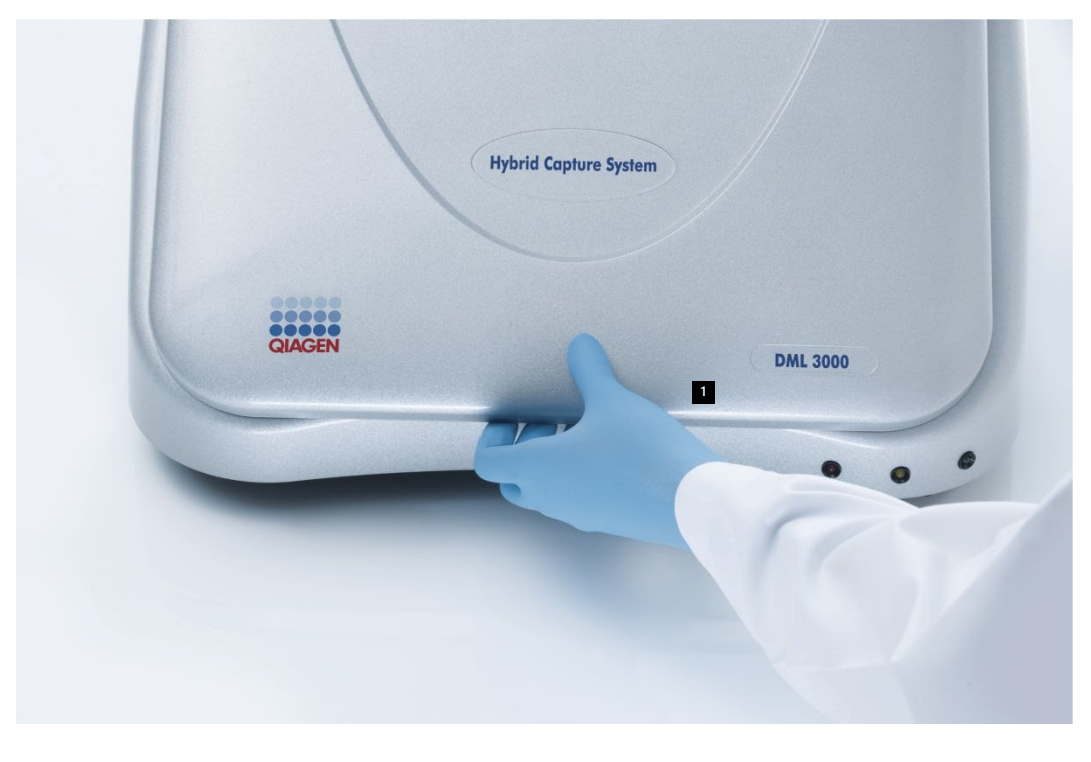

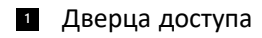

# <span id="page-20-0"></span>**3.3 Пневматический подъемный рычаг**

Пневматический подъемный рычаг удерживает дверцу доступа в открытом состоянии, когда она открыта, и позволяет дверце доступа закрываться равномерно и плавно.

Вид пневматического подъемного рычага:

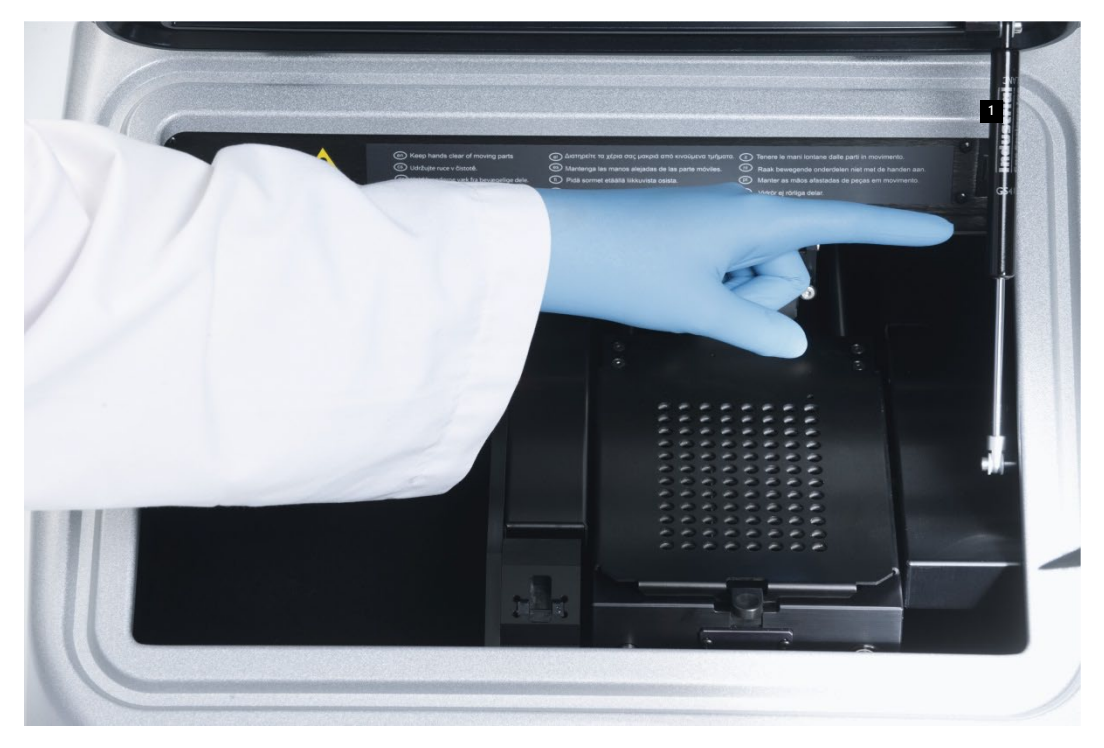

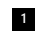

**<sup>1</sup>** Пневматический подъемный рычаг

# <span id="page-21-0"></span>**3.4 Оптический датчик**

Оптический датчик в передней части DML 3000 определяет, открыта или закрыта дверца.

Вид открытой дверцы доступа с оптическим датчиком:

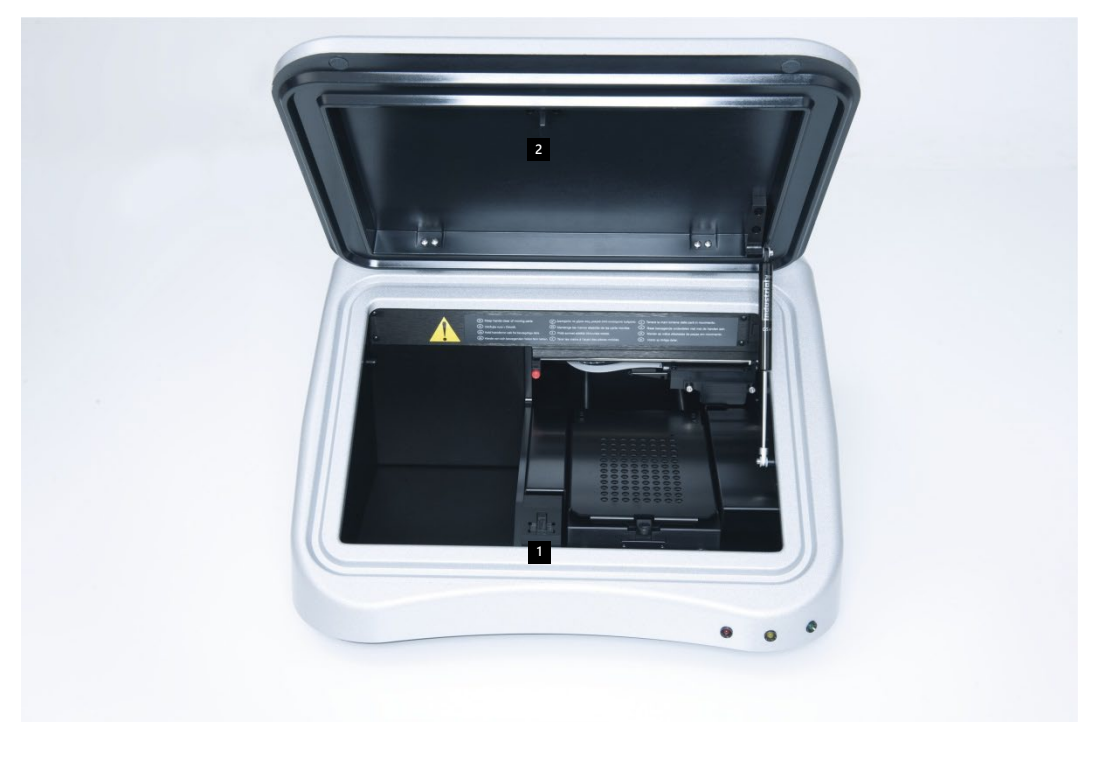

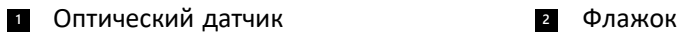

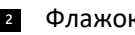

Если дверца доступа не полностью закрыта, оптический датчик не обнаруживает флажка, и системное программное обеспечение *digene* HC2 сообщает об ошибке открытой дверцы.

Оптический датчик крупным планом:

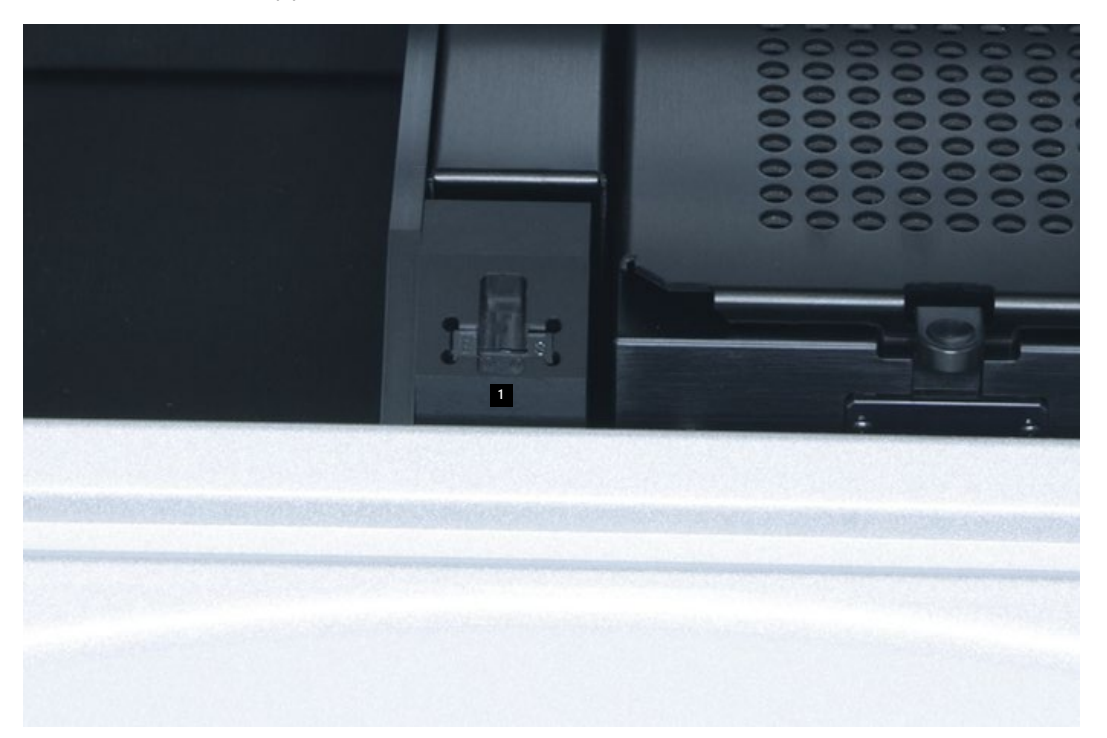

Оптический датчик **1**

### <span id="page-22-0"></span>**3.5 Оптическая головка**

Оптическая головка измеряет хемилюминесценцию каждой лунки микропланшета. Оптическая головка состоит из оптической маски и фиксатора оптической маски. Оптическая маска изолирует одну лунку микропланшета от других лунок микропланшета, так что DML 3000 может измерять только эту лунку микропланшета. Фиксатор оптической маски удерживает положение оптической маски.

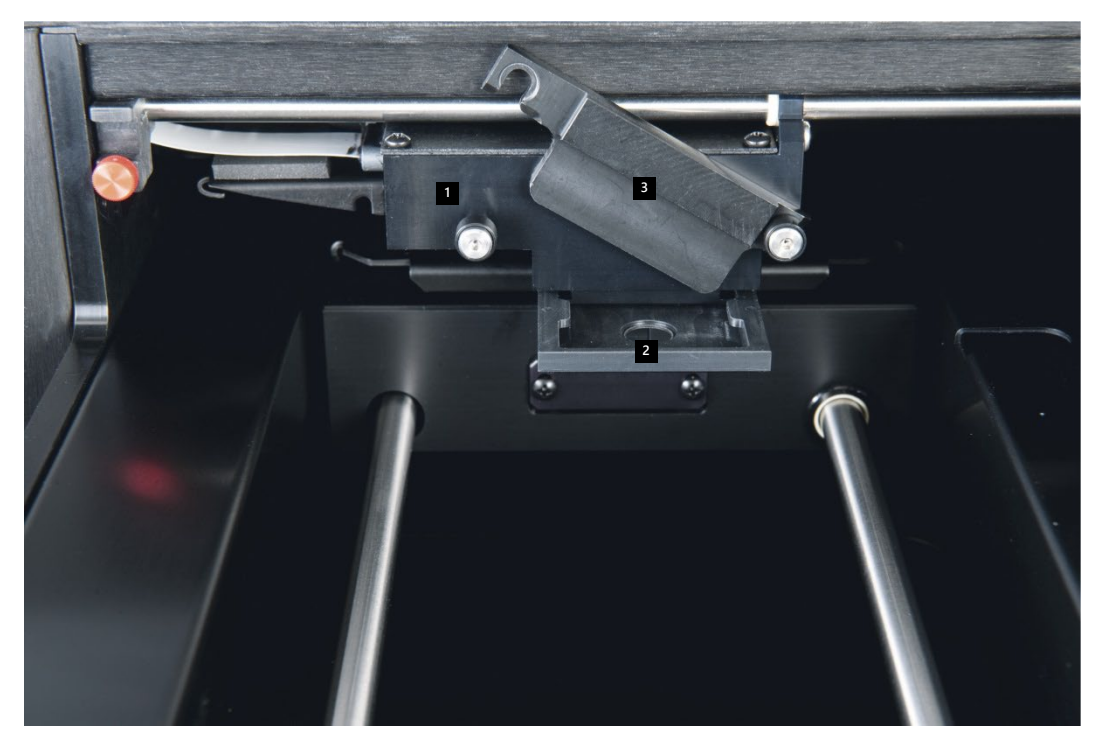

Оптическая головка крупным планом:

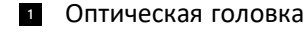

в Фиксатор оптической маски

Оптическая маска **2**

### <span id="page-23-0"></span>**3.6 Держатель планшета**

Когда 96-луночный микропланшет помещается в DML 3000 для измерения, держатель планшета надежно удерживает микропланшет напротив маски планшета. Подпружиненное основание держателя планшета прижимает микропланшет к маске планшета, обеспечивая плотную посадку. Как только микропланшет помещен в держатель планшета и маска планшета закрыта, пружины оказывают легкое давление вверх, чтобы зафиксировать микропланшет на месте.

Угол А1 расположен сзади справа. Этикетка А1 служит наглядным пособием, помогающим правильно расположить микропланшет.

# <span id="page-24-0"></span>**3.7 Маска планшета**

Маска планшета представляет собой металлический лист с 96 отверстиями, совмещенными с лунками микропланшета. Маска планшета предназначена для минимизации перекрестных помех между лунками микропланшета.

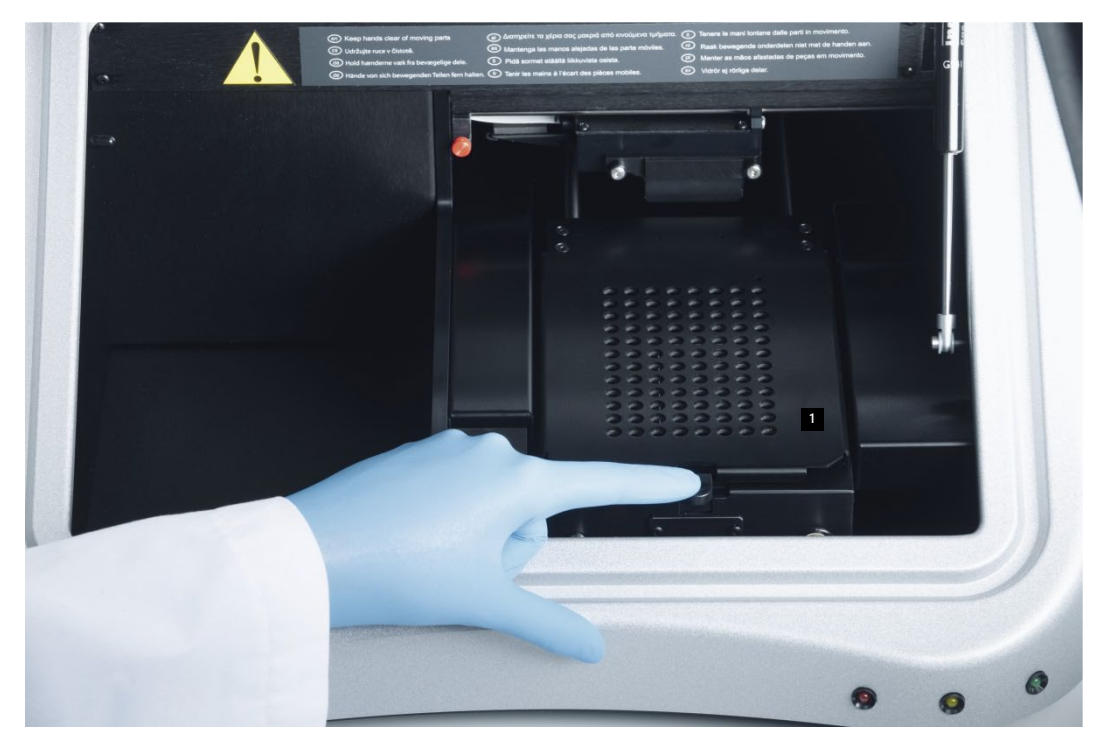

Вид открытой дверцы доступа с маской планшета:

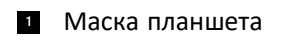

# <span id="page-25-0"></span>**3.8 Защелка фиксатора маски планшета**

Защелка фиксатора маски планшета используется для открывания маски планшета, которая открывается примерно на 90 градусов.

Вид на расположение защелки фиксатора маски планшета:

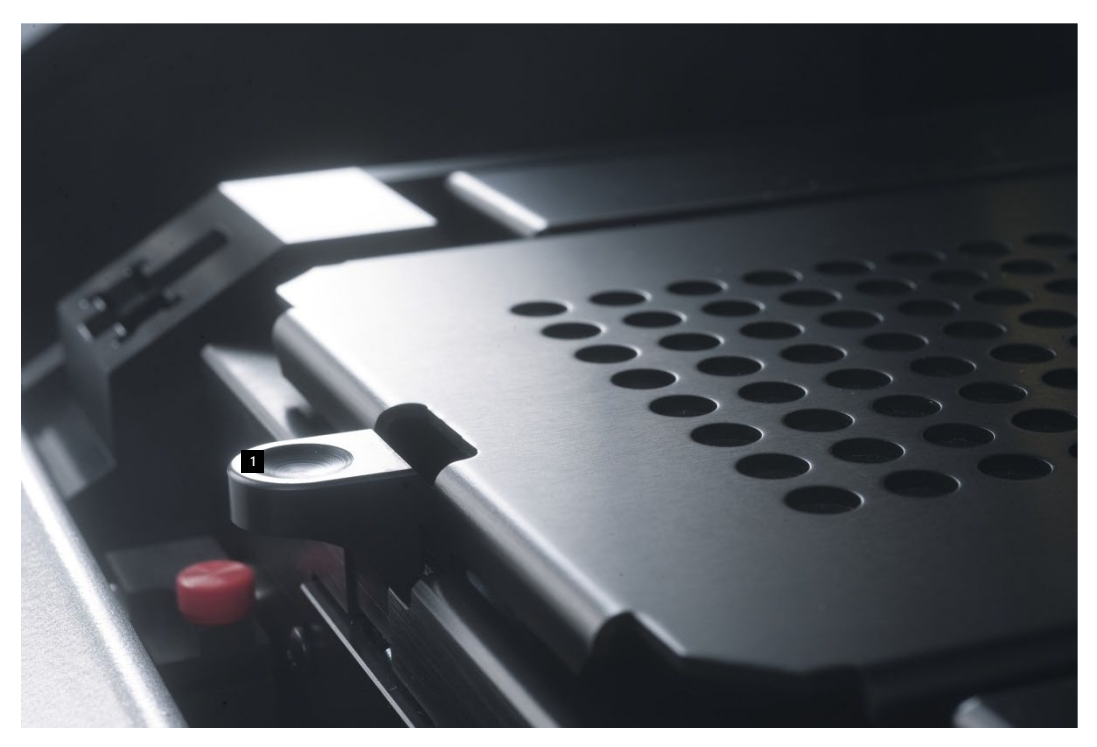

Защелка фиксатора маски планшета **1**

# <span id="page-25-1"></span>**3.9 Локатор микропланшетов**

В правом заднем углу держателя планшета имеется локатор микропланшета, который убирается, когда маска планшета открыта, позволяя поместить микропланшет в

держатель планшета. Когда маска планшета закрыта, локатор микропланшета правильно выравнивает микропланшет по осям X и Y.

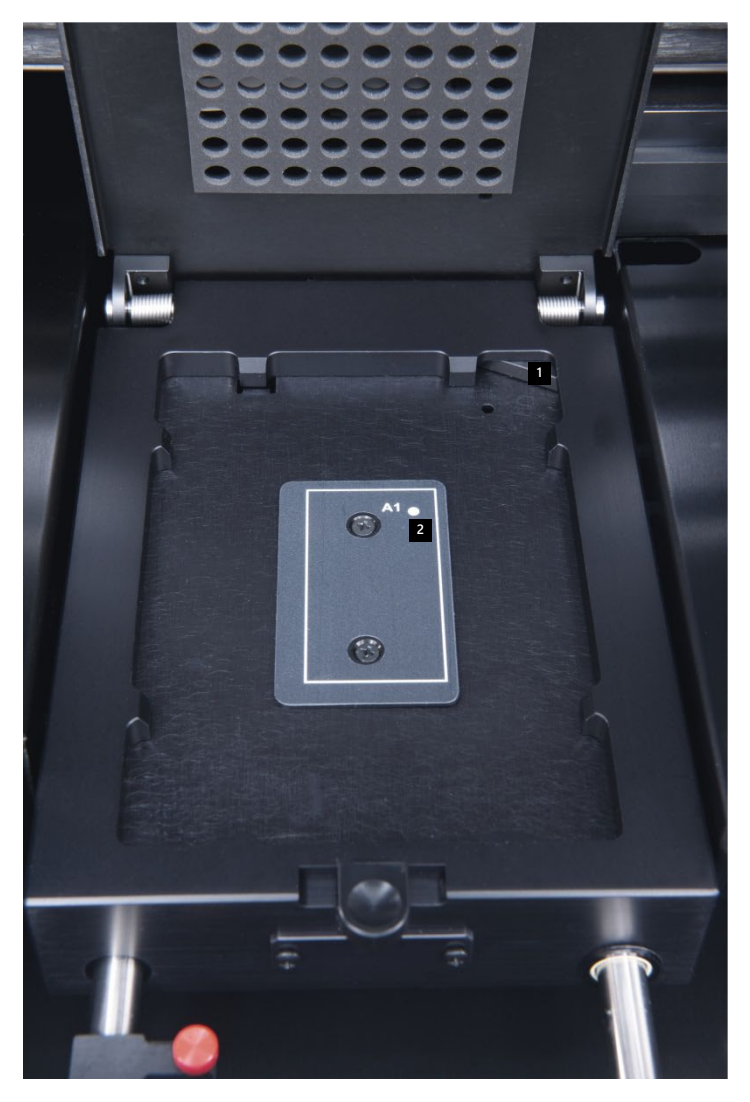

Вид локатора микропланшета:

**<sup>1</sup>** Локатор микропланшетов **<sup>2</sup>** Угол позиционирования А1

# <span id="page-27-0"></span>**3.10 Детектор**

В DML 3000 используется один ФЭУ для измерения хемилюминесценции лунок 96 луночного микропланшета. Он использует режимы подсчета фотонов и измерения тока для оптимизации динамического диапазона DML 3000.

Детектор, использующий ФЭУ, можно охарактеризовать следующими параметрами:

- Фоновый сигнал
- Эффективность
- Чувствительность
- Динамический диапазон
- Линейность
- Спектральный отклик

#### <span id="page-27-1"></span>**3.10.1 Фоновый сигнал**

Фоновый сигнал можно разделить на две составляющие:

- Постоянная (базовая) составляющая
- Статистически переменная (шумовая) составляющая, которая различна для каждого отдельного измерения.

Фоновый сигнал в режиме подсчета фотонов автоматически проверяется в начале каждого измерения микропланшета. В режиме измерения тока, используемом при высоких уровнях RLU, уровень фона вычитается из каждого регистрируемого измерения.

### <span id="page-27-2"></span>**3.10.2 Эффективность**

Эффективность – это реакция (выходной сигнал детектора) по сравнению с входным сигналом (интенсивность света). Эффективность — это градиент RLU в зависимости от градиента интенсивности света.

#### <span id="page-27-3"></span>**3.10.3 Чувствительность**

Чувствительность связана как с фоновым сигналом, так и с эффективностью. Чувствительность прямо пропорциональна эффективности, а фоновый сигнал обратно пропорционален (более высокий фон приводит к более низкой чувствительности).

Чувствительность описывает наименьшую интенсивность света, которую можно обнаружить как отличающуюся от фона. Чувствительность обычно измеряется по количеству люминесцентного вещества, которое DML 3000 способен обнаружить и четко отличить от фонового шума.

#### <span id="page-28-0"></span>**3.10.4 Динамический диапазон**

Динамический диапазон — это соотношение между самым низким и самым высоким сигналом, который детектор может определить количественно. Динамический диапазон DML 3000 составляет от 10 до 5x106 RLU.

### <span id="page-28-1"></span>**3.10.5 Линейность**

Линейность описывает изменение выходного сигнала, RLU, связанное с изменением входного сигнала (т. е. интенсивности света). Детектор является линейным, если изменение выходного сигнала имеет тот же коэффициент, что и изменение входного сигнала. Например, если интенсивность света увеличивается вдвое, выходной сигнал также должен удвоиться.

#### <span id="page-28-2"></span>**3.10.6 Спектральный отклик**

Спектральный отклик описывает взаимосвязь между эффективностью ФЭУ и измеренной длиной волны света. Используемый фотоумножитель имеет спектральную чувствительность 350–650 нм.

#### <span id="page-28-3"></span>**3.10.7 Понимание перекрестных помех**

Перекрестные помехи — это количество света, измеренное в одной лунке микропланшета и излучаемое из соседней лунки микропланшета. В отличие от параметров детектора, перекрестные помехи не являются параметром самого детектора.

Перекрестные помехи связаны с конструкцией оптического пути между детектором и поверхностью микропланшета, особенно с тем, как этот путь экранируется от обнаружения света от соседних образцов. Это во многом зависит от конструкции микропланшета и самого материала, а не только от параметра DML 3000.

### <span id="page-28-4"></span>**3.11 Транспортировочные замки**

Транспортировочные замки используются для фиксации внутренних компонентов DML 3000 при транспортировке прибора.

DML 3000 поставляется с завода QIAGEN с транспортировочными замками в исходном положении. Вставка из пенопласта фиксирует держатель пластины и оптическую головку во время транспортировки. Транспортировочные замки используются только при транспортировке, когда отсутствует вставка из пенопласта.

Если транспортировочные замки не находятся в исходном положении, дополнительные инструкции см. в разделе «Перемещение [транспортировочных](#page-48-1)  замков в исходное [положение](#page-48-1) » на стр. [6-1](#page-48-1)

Вид транспортировочных замков в исходном положении:

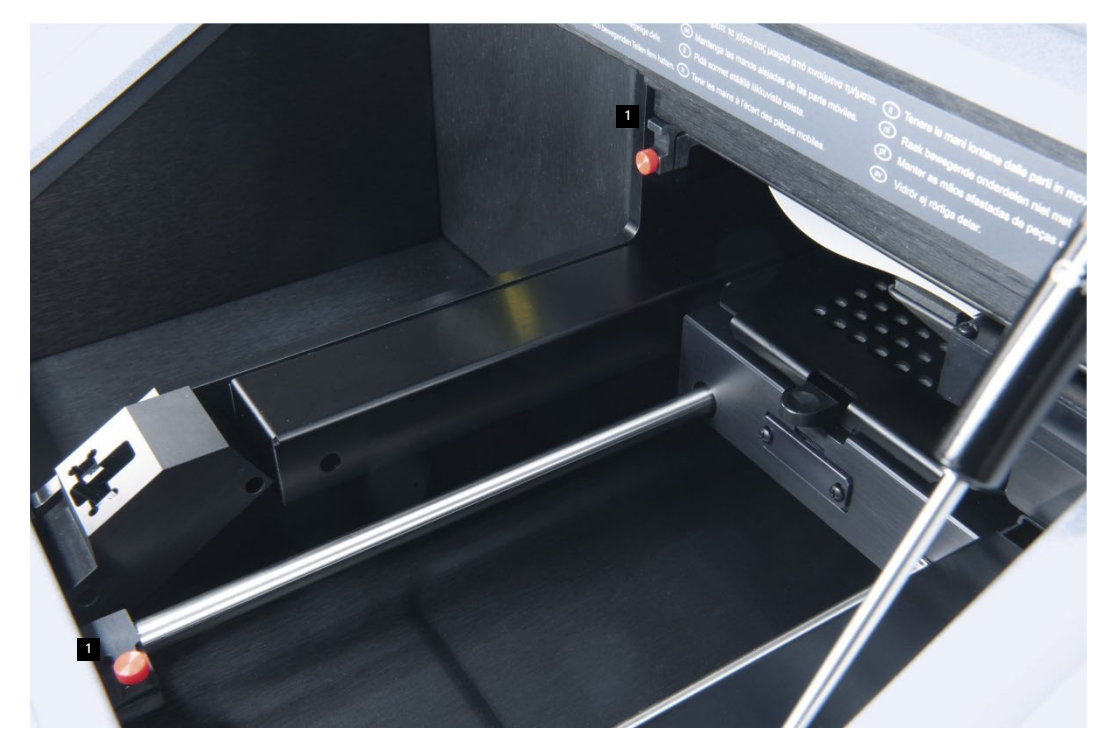

**<sup>1</sup>** Транспортировочные замки

Перед транспортировкой DML 3000 необходимо использовать транспортировочные замки. [Дополнительные](#page-51-0) инструкции см. в разделе «Закрепление DML 3000 с помощью [транспортировочных](#page-51-0) замков » на стр. [6-4](#page-51-0)

Вид транспортировочных замков в закрепленном положении и готовности к транспортировке:

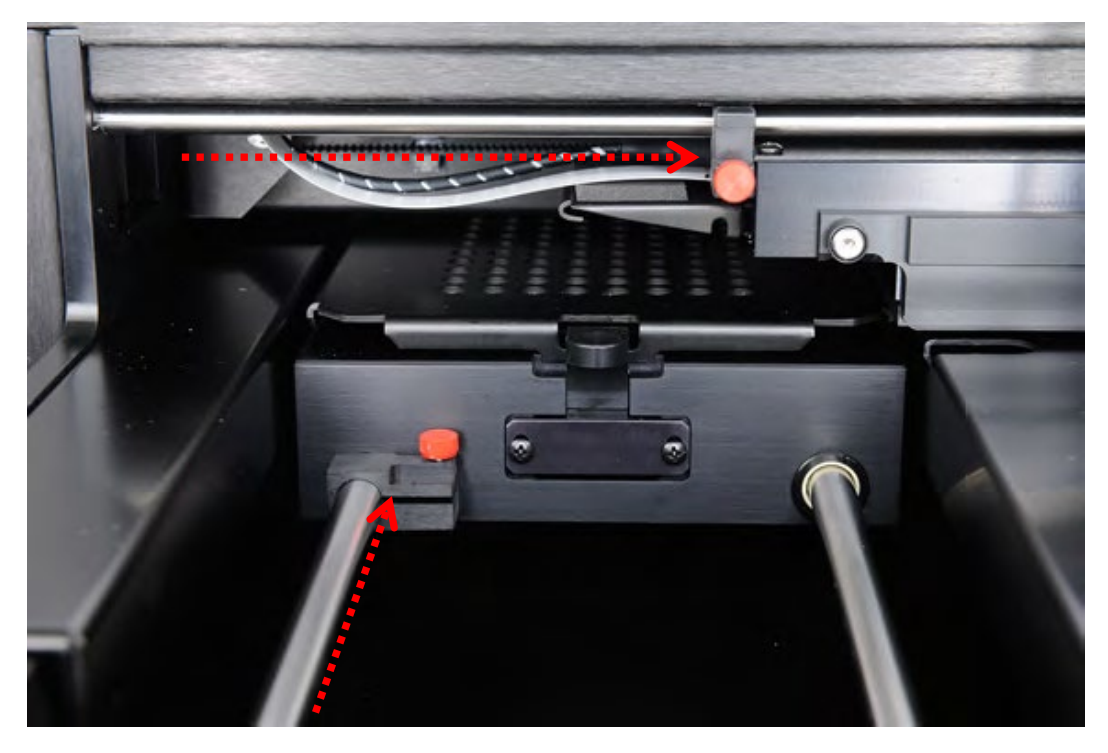

## <span id="page-31-0"></span>**3.12 Порт подключения питания и выключатель питания**

Порт подключения питания расположен в задней левой части DML 3000 и предназначен для подключения адаптера питания к DML 3000. Выключатель питания включает и выключает прибор DML 3000.

Вид подключения питания и расположение выключателя питания:

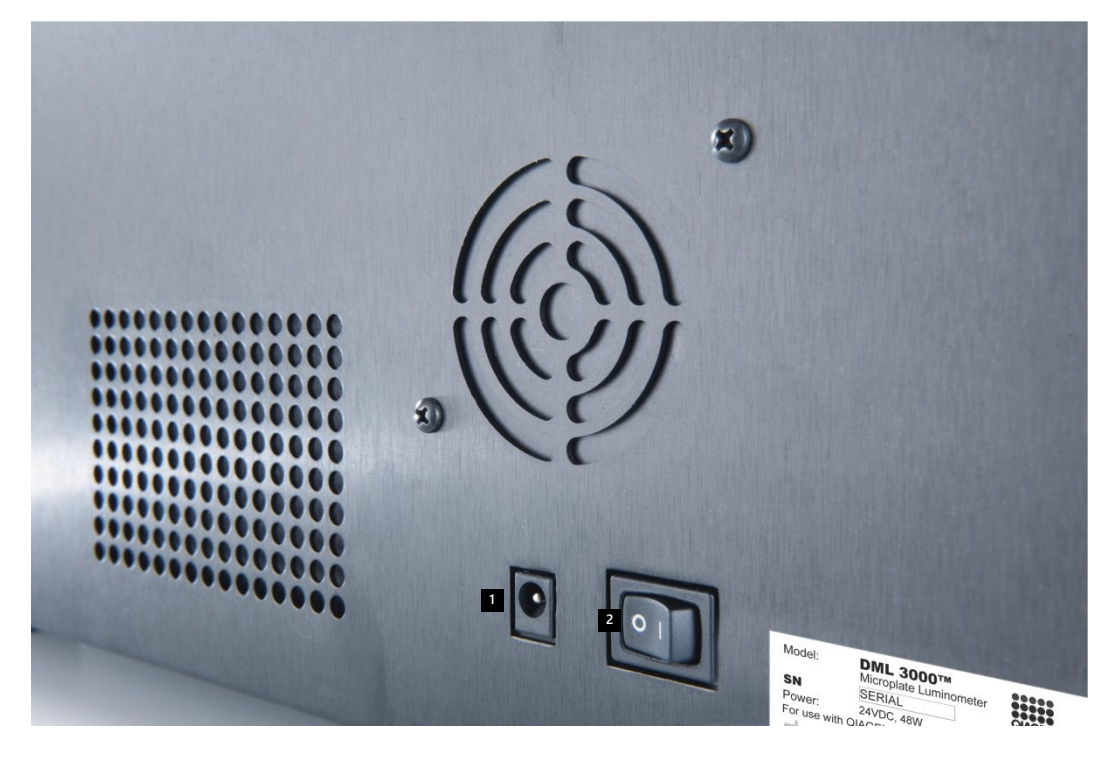

**<sup>1</sup>** Порт подключения питания **<sup>2</sup>** Выключатель

# <span id="page-32-0"></span>**3.13 Шнур питания**

Шнур питания подключается к источнику питания на одном конце и к адаптеру питания на другом. Для обеспечения наилучшей производительности DML 3000 подключите шнур питания к сетевому фильтру или ИБП.

Вид шнура питания:

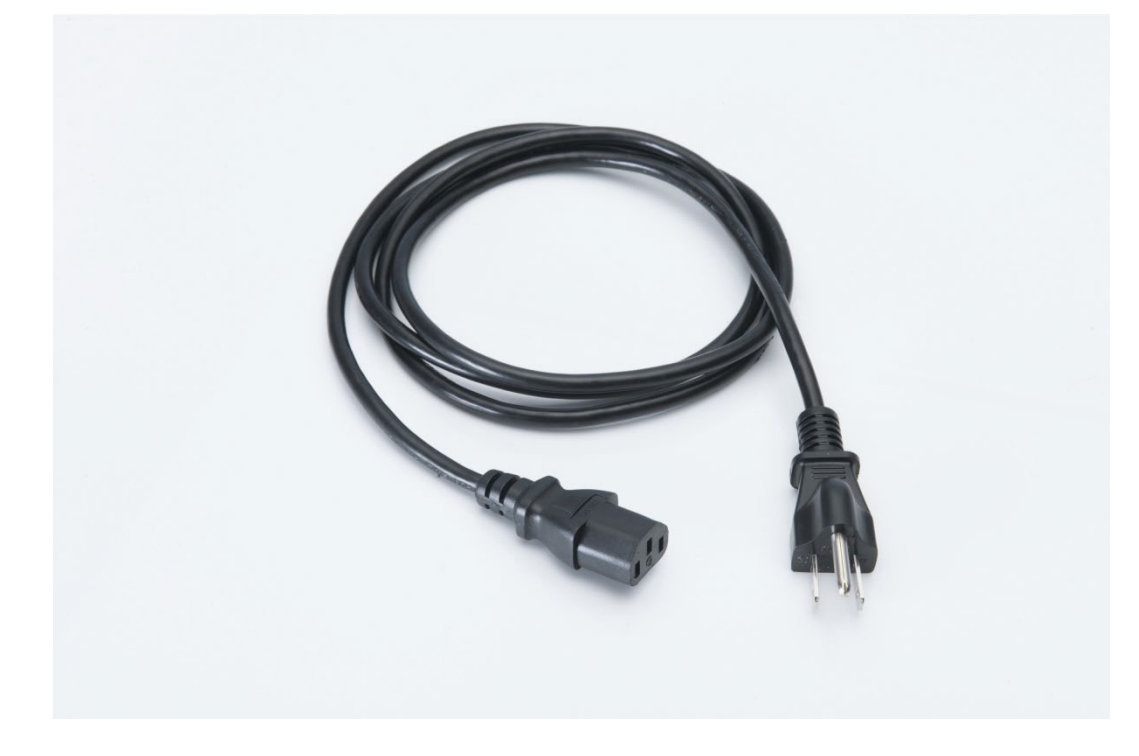

## <span id="page-33-0"></span>**3.14 Адаптер питания**

Адаптер питания подключается к порту подключения питания DML 3000 на одном конце и к шнуру питания на другом конце.

**Важно**: Используйте только адаптер питания, входящий в комплект поставки прибора DML 3000. Использование адаптера питания, отличного от того, который входит в комплект поставки DML 3000, приводит к аннулированию гарантии.

Вид адаптера питания:

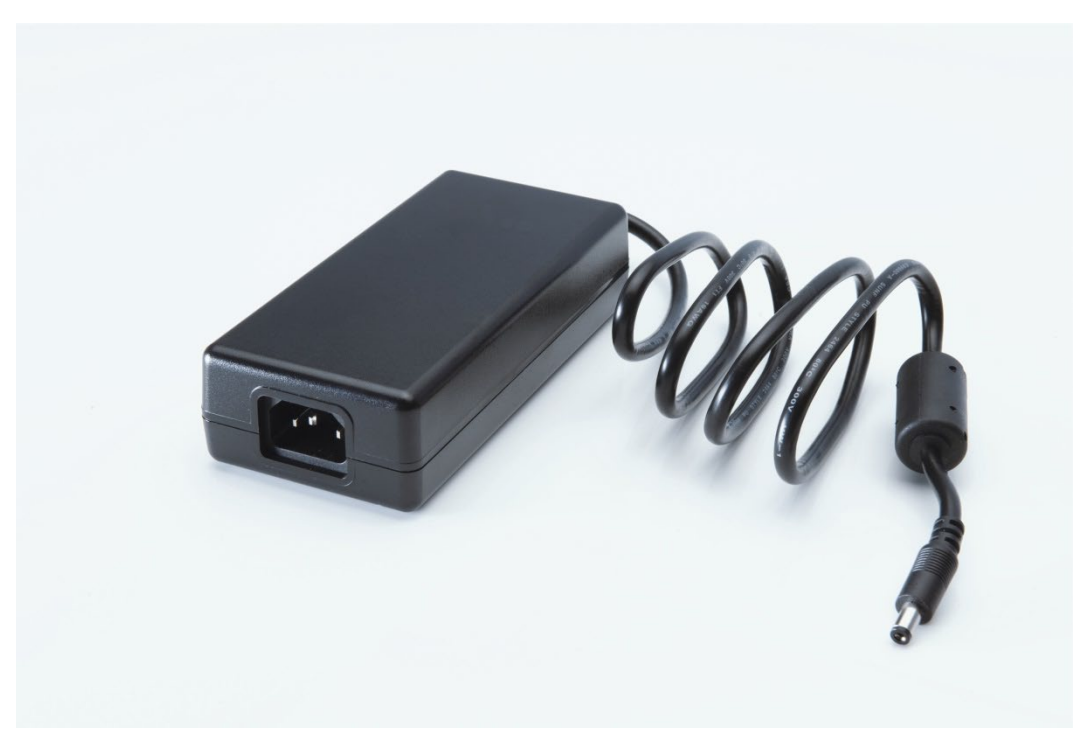

### <span id="page-33-1"></span>**3.15 Конвертер USB-последовательный порт**

Конвертер USB-последовательный порт представляет собой внешний модуль расширения COM-порта, который преобразует USB-порт на системном ПК HC2 в два 9-контактных последовательных COM-порта для последовательного подключения. USB-конвертер необходимо использовать, если система Rapid Capture® (RCS) или лабораторная информационная система (LIS) подключена к тому же компьютеру системы HC2, что и DML 3000. Конвертер USB-последовательный порт является

опциональным устройством и поставляется вместе с персональным компьютером в наборе.

Вид конвертера USB-последовательный порт:

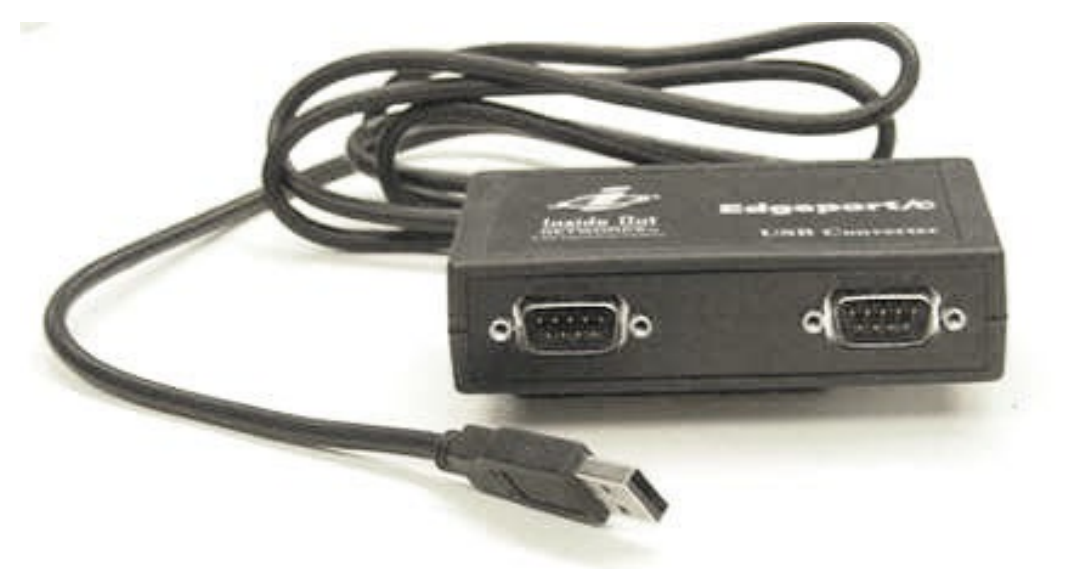

Эта страница намеренно оставлена пустой
# **4 Процедуры распаковки**

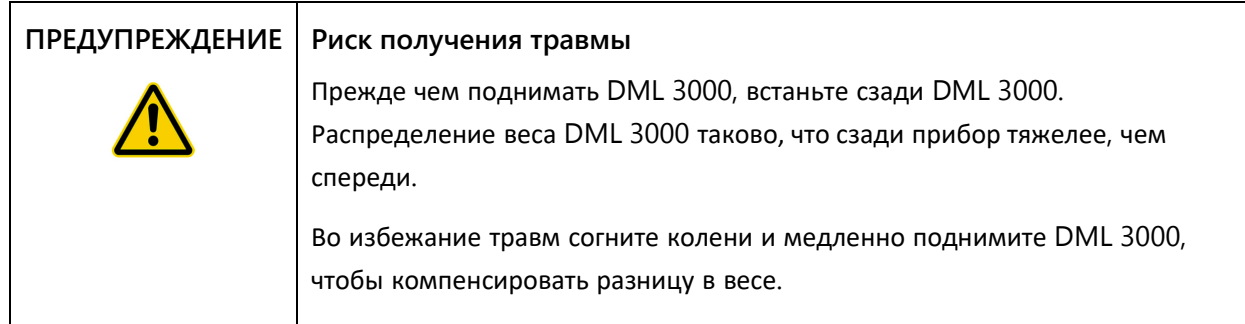

DML 3000 необходимо распаковать из транспортировочной коробки. Поставьте коробку на ровную поверхность. Один человек может самостоятельно распаковать DML 3000 и вытащить его из транспортировочной коробки.

**Примечание**. Сохраните оригинальную упаковку, пакеты, саму коробку и пенопластовые вставки на случай транспортировки в будущем.

- Разрежьте ленту вдоль верхней части транспортировочной коробки до боковых сторон коробки.
- Откройте клапаны транспортировочной коробки.
- Выньте инструкцию по распаковке.
- Выньте комплект принадлежностей.

Внимательно осмотрите упаковку и убедитесь в наличии всех компонентов и аксессуаров:

- $\blacksquare$  Прибор DML 3000
- Адаптер питания
- Шнур питания
- $R$ Бабель RS-232

Если какой-либо из этих элементов отсутствует, обратитесь к местному представителю QIAGEN или в службу технической поддержки QIAGEN.

5. Поместите руки под заднюю часть DML 3000.

Согните колени и выньте DML 3000 и пенопласт из коробки.

Пример извлечения DML 3000 из транспортировочной коробки:

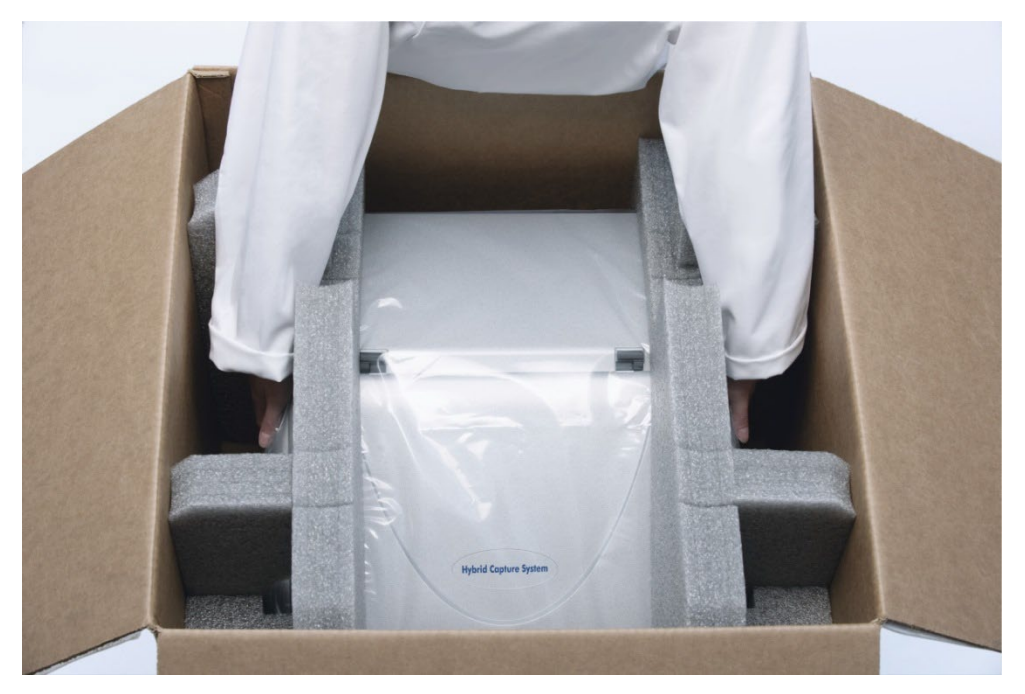

- Установите DML 3000 на ровную поверхность.
- Снимите упаковочный пенопласт с обеих сторон прибора DML 3000.

Вид прибора DML 3000 со снятым пенопластом:

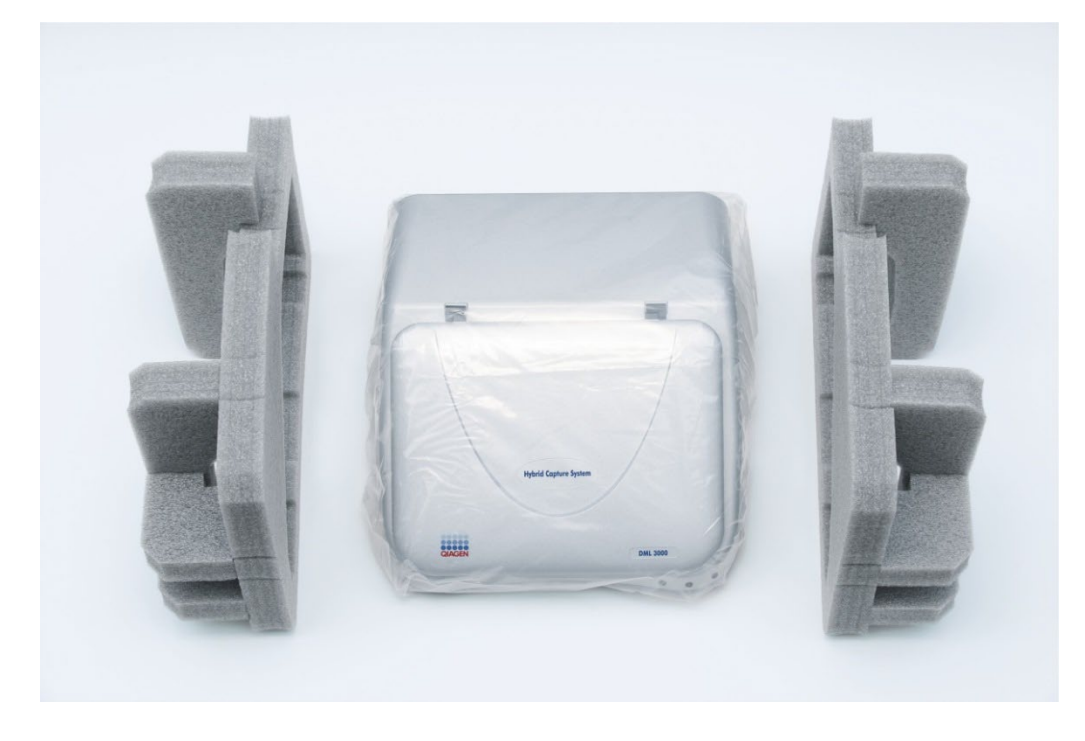

Вид DML 3000 в пластиковом транспортировочном пакете:

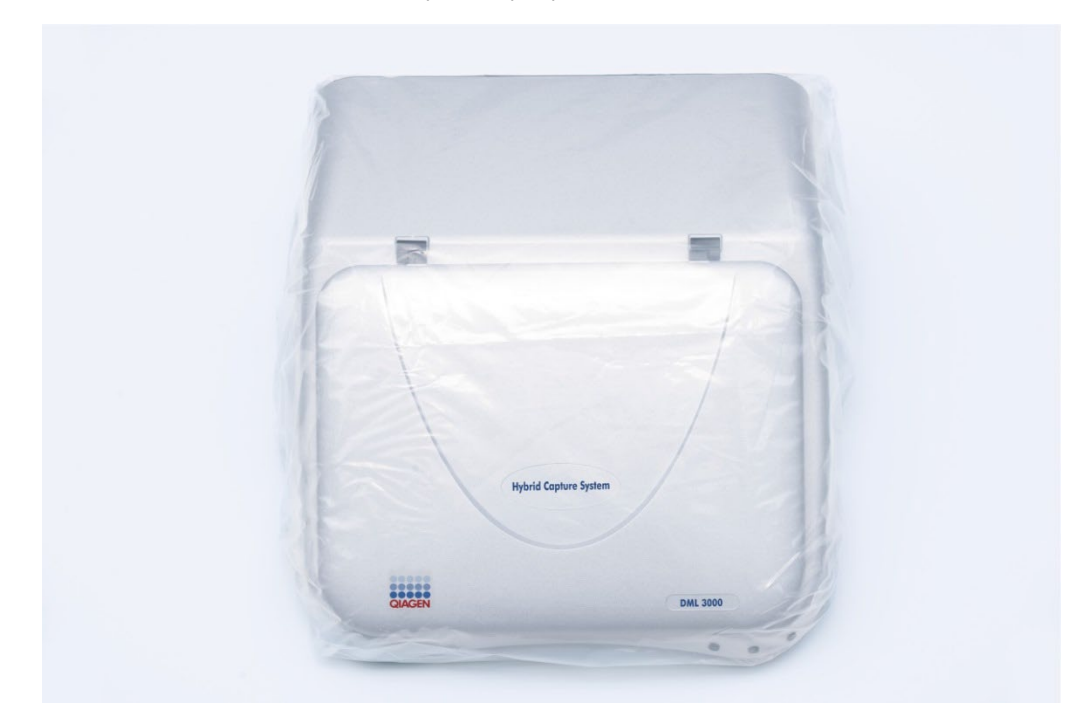

- Снимите ленту с пластикового транспортировочного пакета.
- Извлеките DML 3000 из пластикового транспортировочного пакета, выбросьте 2 пакета с влагопоглотителем из пластикового транспортировочного пакета и поместите пластиковый транспортировочный пакет в транспортировочную коробку.

Откройте дверцу доступа к DML 3000.

Найдите вставку из пенопласта на правой стороне DML 3000.

Вид вставки из пенопласта в DML 3000:

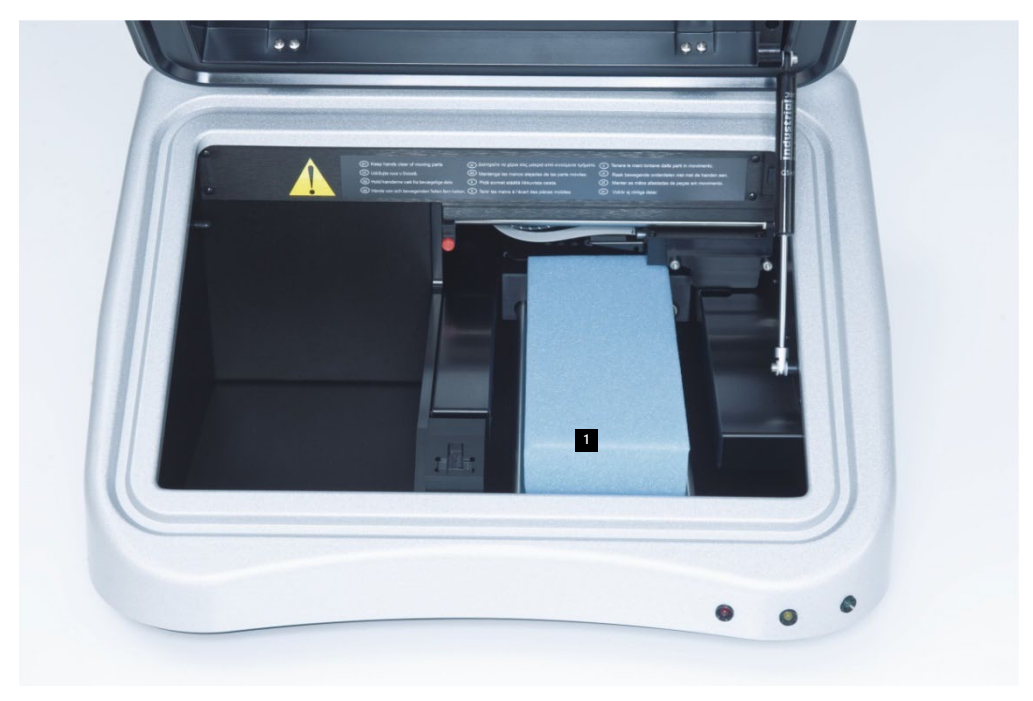

- Вставка из пенопласта **1**
- Снимите пенопластовую вставку с DML 3000 и поместите ее в транспортировочную коробку.
- Убедитесь, что транспортировочные замки находятся в исходном положении. Дополнительную информацию см. в разделе «[Транспортировочные](#page-28-0) замки » на стр. [3-13](#page-28-0)
- 14. Сохраните коробку, полиэтиленовый пакет и пенопластовую вставку для дальнейшего использования.

# **5 Установка**

При установке DML 3000 необходимо соблюдать требования к пространству и расположению, указанные в следующей таблице.

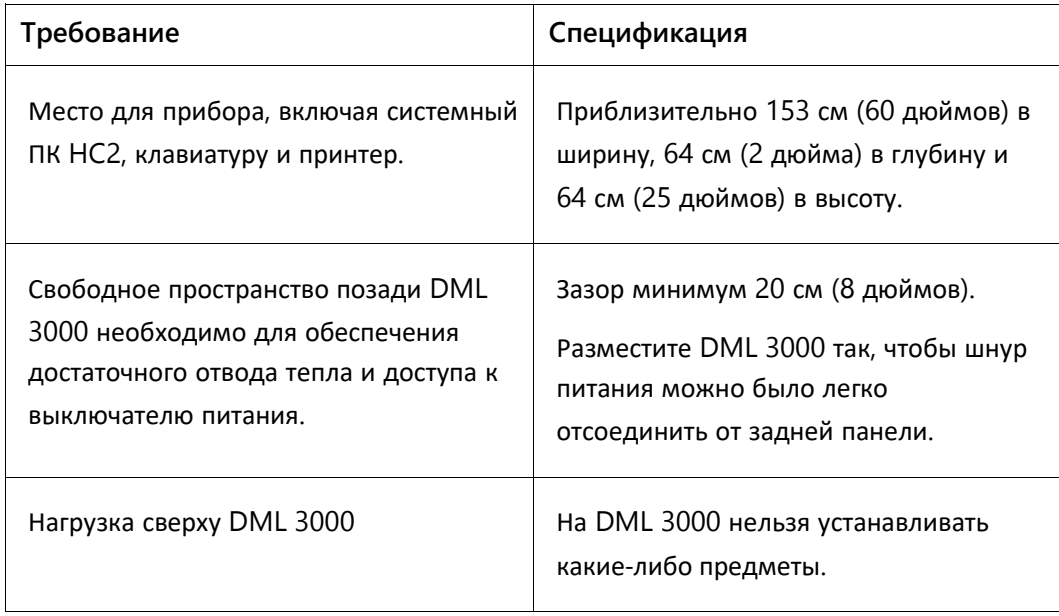

Поместите прибор на прочно закрепленную поверхность стола. Расположите его подальше от других приборов, чувствительных к вибрации, таких как аналитические весы.

Поместите прибор на ровную устойчивую поверхность рядом с заземленной электрической розеткой. Оставьте зазор не менее 7,5 см (3 дюйма) со всех сторон прибора для обеспечения надлежащей вентиляции. Во время работы следите за тем, чтобы платформа DML 3000 не касалась других предметов.

Требования к электропитанию и технические данные см. в « [Приложении](#page-68-0) A », стр. [1](#page-68-0)

Заводская табличка DML 3000 расположена на правой стороне задней панели рядом с выключателем питания. На заводской табличке указан серийный номер DML 3000, который необходим для настройки DML 3000 в системном программном обеспечении digene HC2.

## **5.1 Подключение компонентов**

- 1. Найдите следующие компоненты:
	- Адаптер питания
	- Шнур питания
	- $\blacksquare$  Кабель RS-232
- Подключите адаптер питания к порту подключения питания.

**Примечание**. Порт подключения питания расположен на правой стороне задней панели.

**Важно**: Используйте только адаптер питания, входящий в комплект поставки DML 3000. Использование адаптера питания, отличного от того, который входит в комплект поставки DML 3000, приводит к аннулированию гарантии.

Крупный план порта подключения питания:

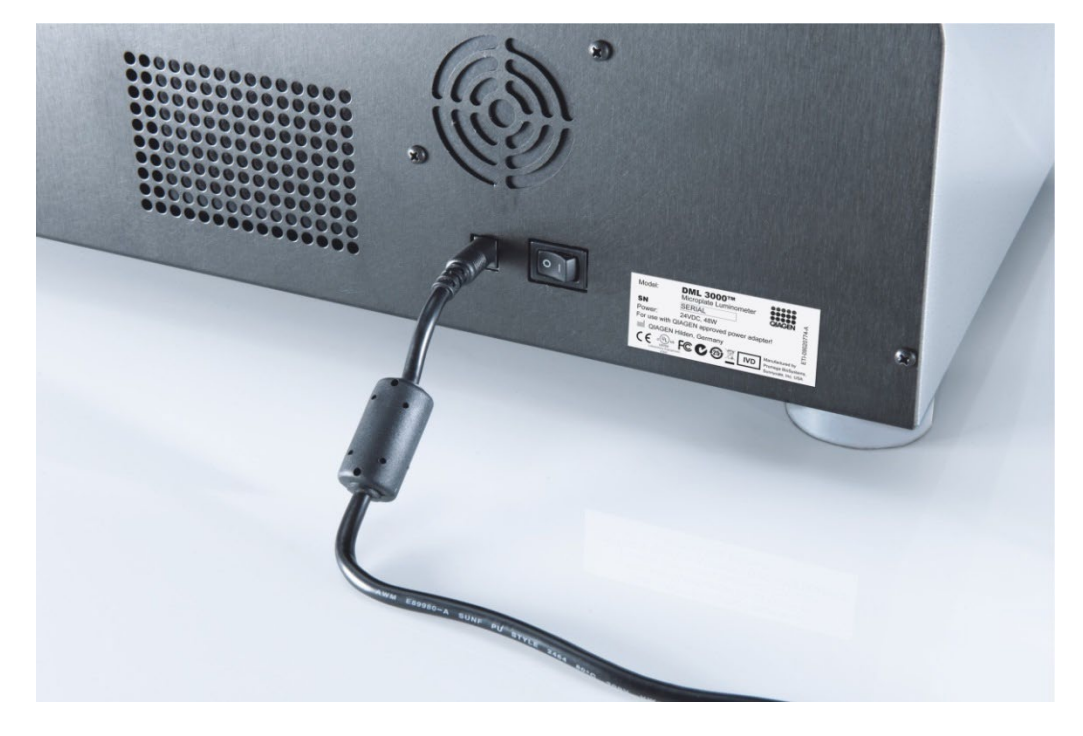

Подключите шнур питания к адаптеру питания, а затем подключите шнур питания к заземленному источнику питания.

Подключите кабель RS-232 к порту RS-232 на задней панели DML 3000. Затяните стопорные винты.

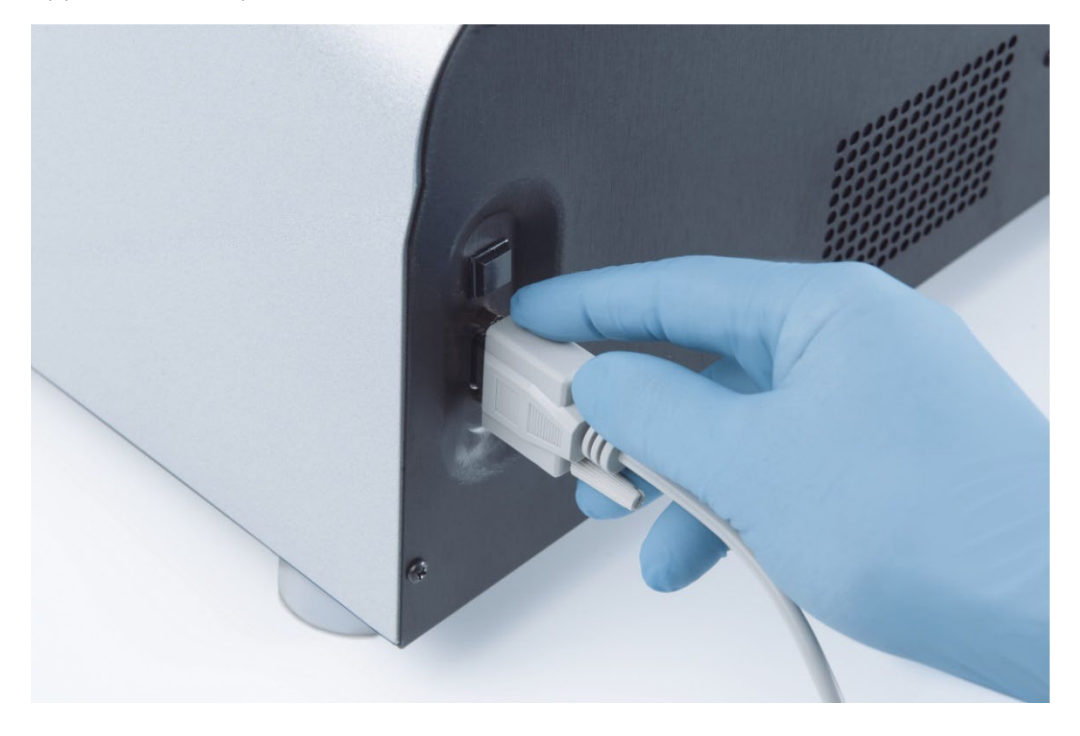

Крупный план порта RS-232 на DML 3000:

Подключите другой конец кабеля RS-232 к последовательному порту ПК HC2 и затяните стопорные винты.

#### **Примечания**:

- Обратитесь к *руководству пользователя системного программного обеспечения* digene HC2 , чтобы узнать правильный COM-порт для использования с ПК HC2.
- **Если RCS или LIS используются на том же компьютере, что и DML 3000, тогда** потребуется конвертер USB-последовательный порт. Конвертер USB-к последовательному порту входит в комплект поставки персонального компьютера. Обратитесь к *руководству пользователя системного программного обеспечения* digene HC2 для получения информации о правильном COM-порте для использования и настройке соединений.

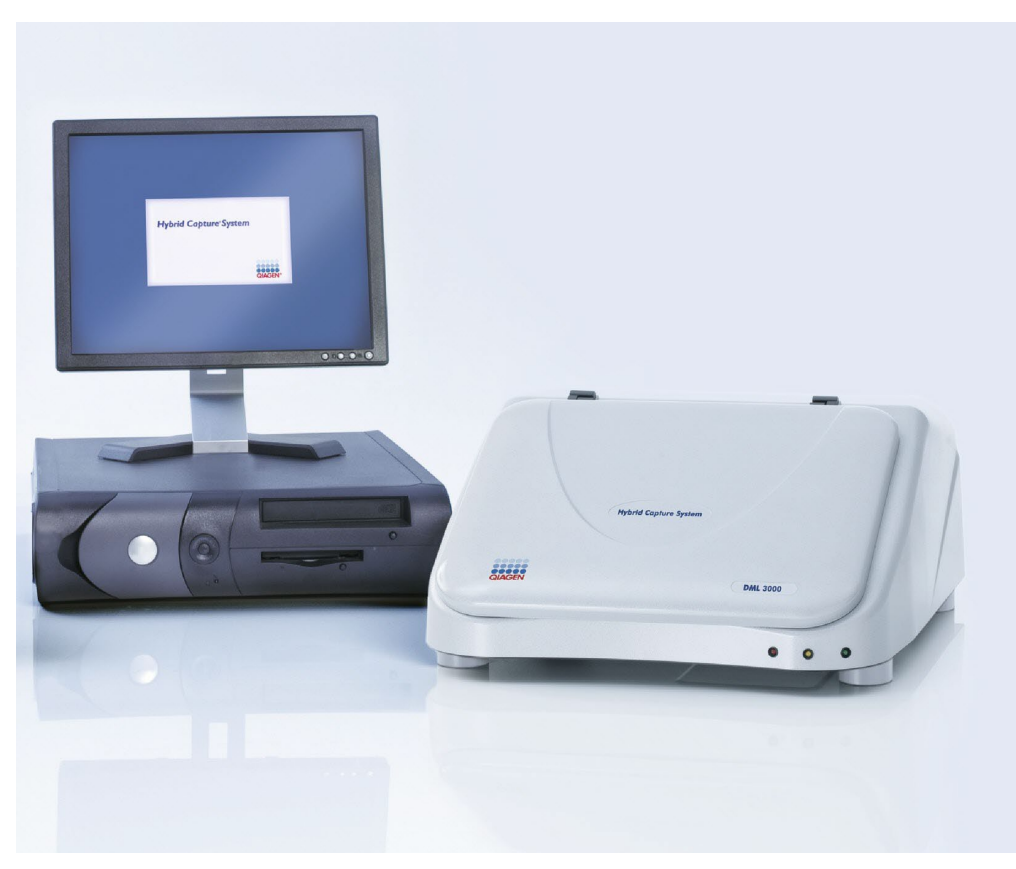

Пример DML 3000 с системным ПК HC2:

Схема подключения DML 3000 к RCS:

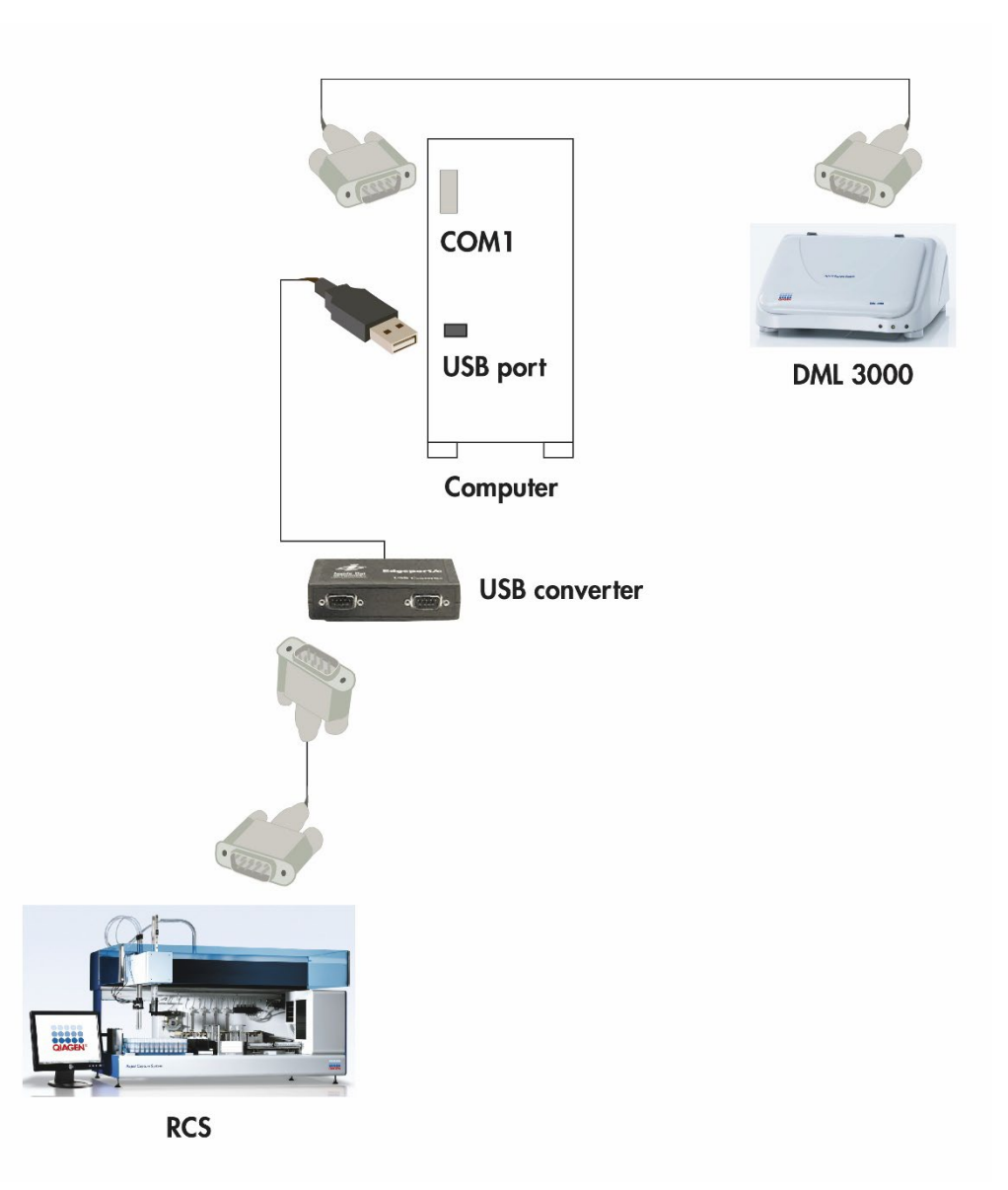

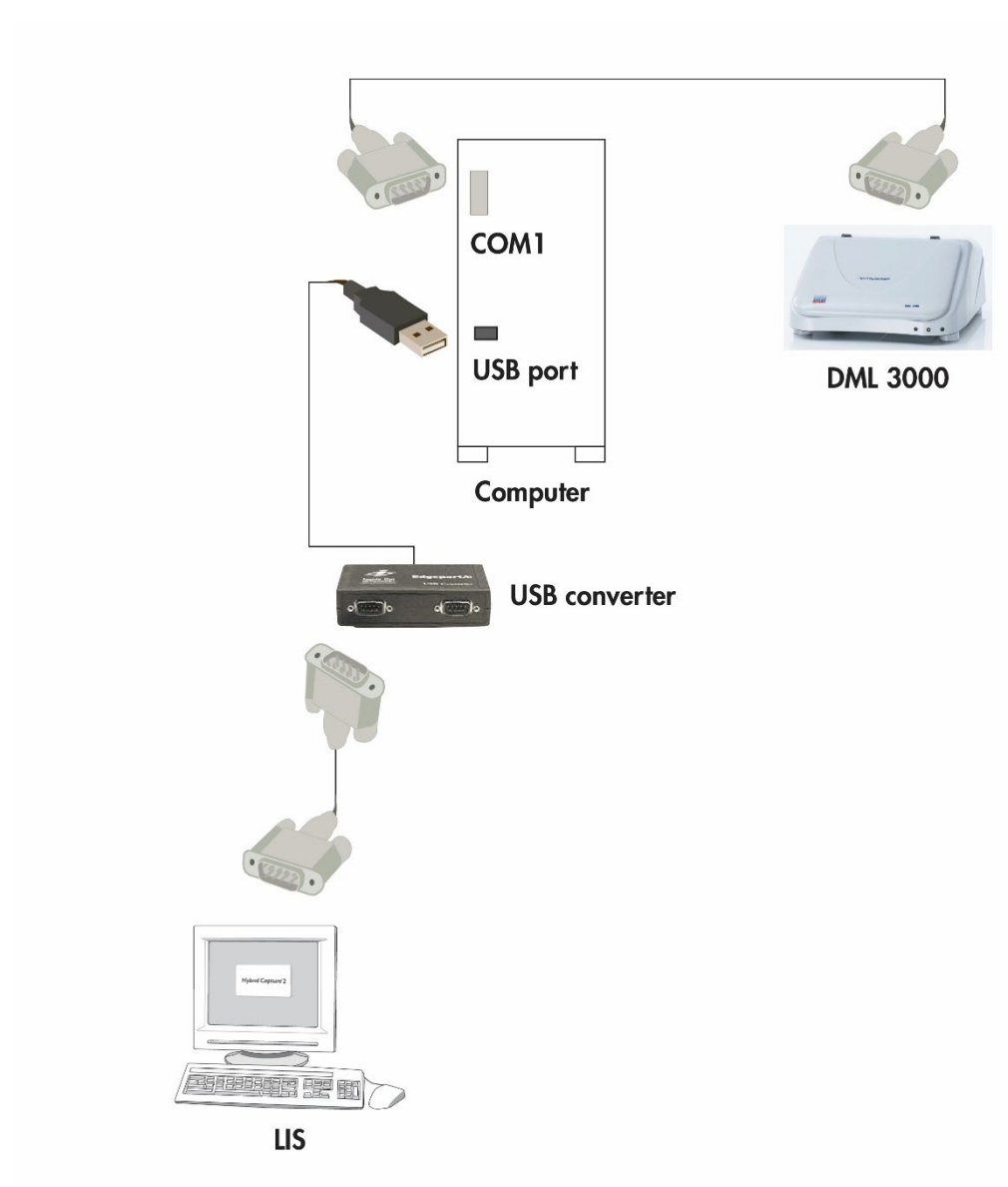

Схема подключения DML 3000 к LIS:

Схема подключения DML 3000 с RCS и LIS:

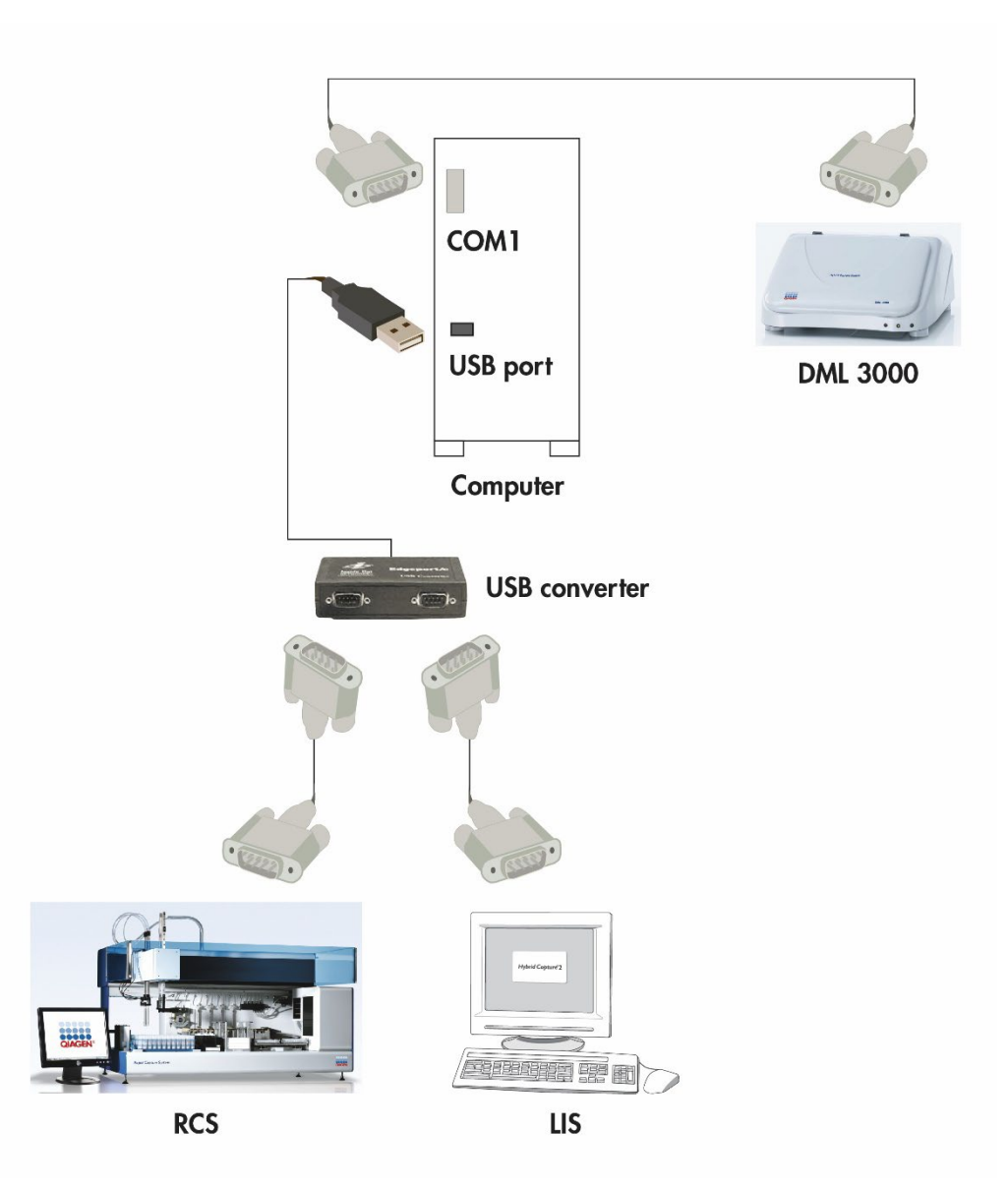

Эта страница намеренно оставлена пустой

# **6 Общие операции**

DML 3000 измеряет свет в видимом спектре (300–650 нм) и измеряет хемилюминесценцию непрозрачных микропланшетов. Он оптимально спроектирован для измерения люминесценции типа «свечение».

Для измерения микропланшета с помощью системного программного обеспечения digene HC2 требуется следующее:

- DML 3000 выполнил инициализацию и установил связь с системным ПК HC2.
- **В программном обеспечении** *digene HC2* **имеется схема планшета с указанием** лунок микропланшета, подлежащих измерению. Дополнительную информацию см. в *руководстве пользователя системного программного обеспечения* digene  $HC2$ .
- Микропланшет, подлежащий измерению, вставлен в DML 3000.
- Проведены механические испытания.

## **6.1 Перемещение транспортировочных замков в исходное положение**

Для работы DML 3000 транспортировочные замки должны находиться в исходном положении. Выполните эту процедуру, чтобы переместить транспортировочные замки в исходное положение.

- Откройте дверцу доступа.
- Ослабьте красные винты с накатанной головкой обоих транспортировочных замков.
- Сдвиньте транспортировочный замок на направляющей оптической головки до упора влево и затяните винт с накатанной головкой.

Сдвиньте транспортировочный замок на левой направляющей к передней части DML 3000 и затяните винт с накатанной головкой.

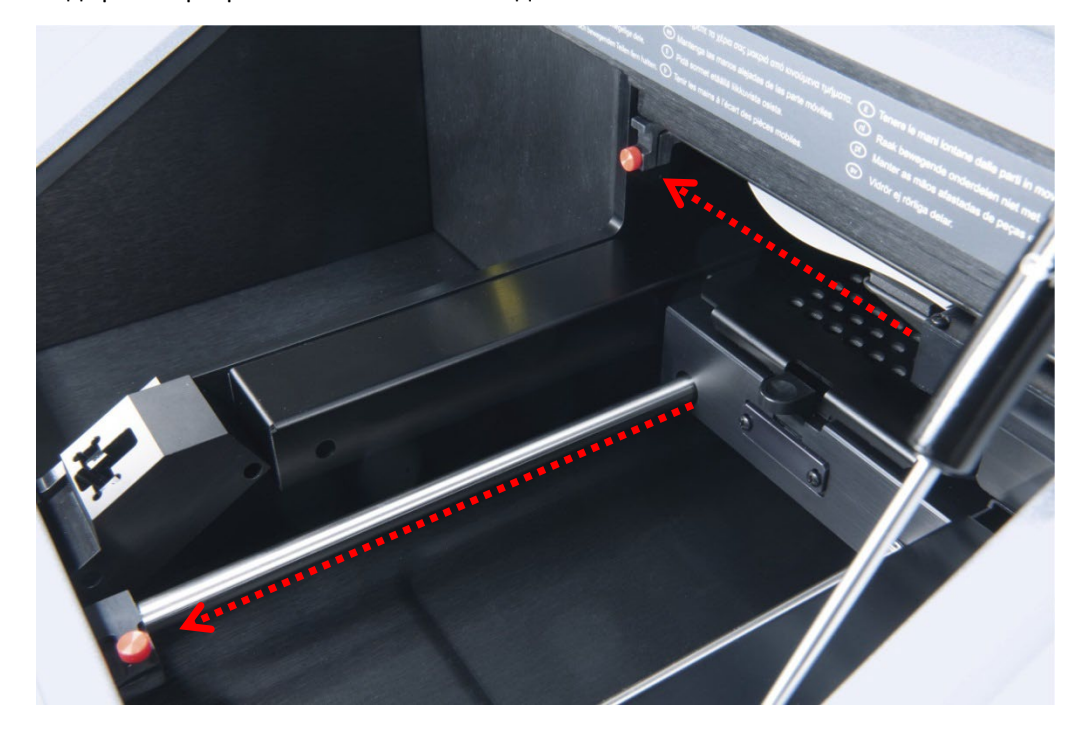

Вид транспортировочных замков в исходном положении:

## **6.2 Установка микропланшета в DML 3000**

- Откройте дверцу доступа.
- Нажмите на защелку фиксатора маски планшета, чтобы поднять маску.

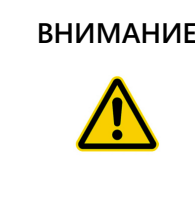

#### **ВНИМАНИЕ Повреждение прибора**

Вставьте микропланшет в DML 3000 так, чтобы локатор микропланшета не мешал ему. При необходимости поднимите маску планшета на 90 градусов, чтобы убедиться в отсутствии препятствий.

Вставьте микропланшет позицией А1 с зазубренным углом в правый задний угол держателя планшета.

Локатор микропланшета должен отойти назад, а микропланшет должен прилегать к держателю планшета. Убедитесь, что микропланшет не лежит на локаторе микропланшета.

Пример размещения микропланшета в держателе планшета:

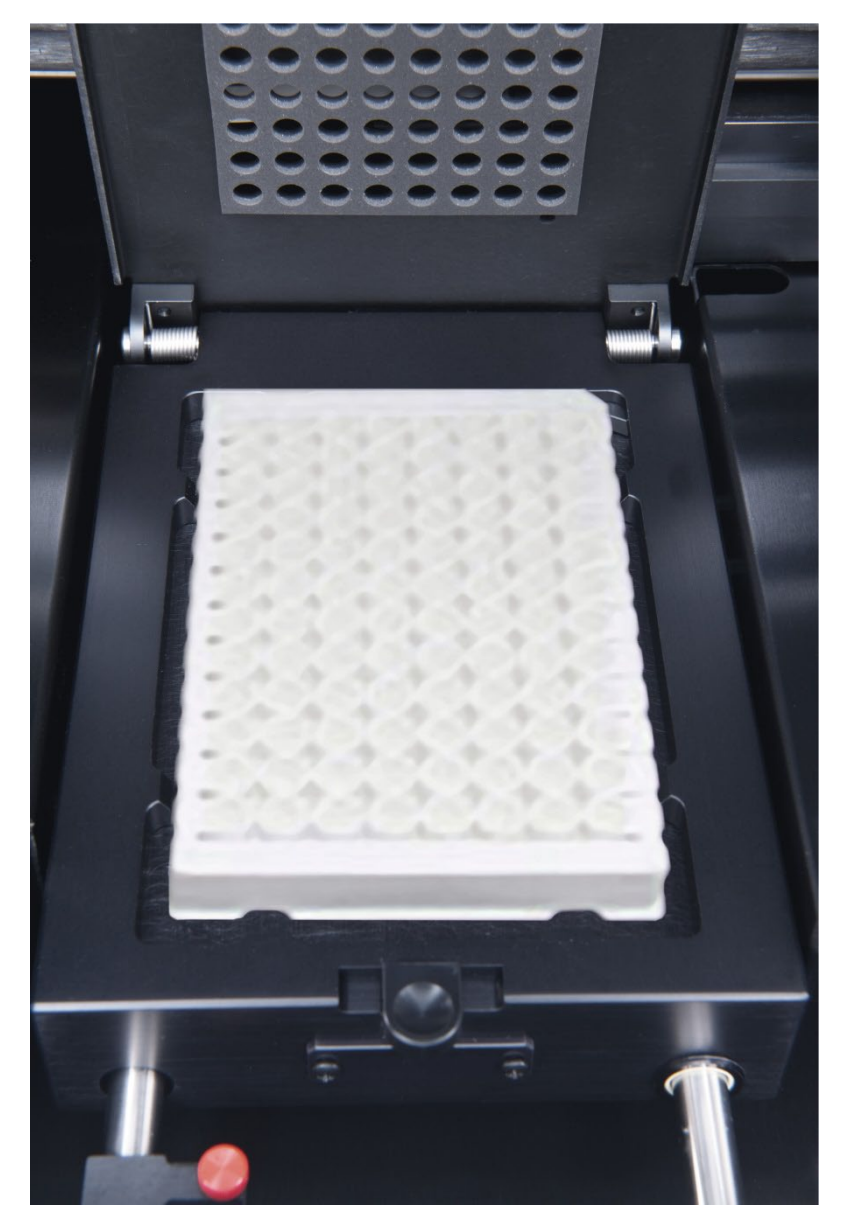

Закройте маску планшета.

Визуально убедитесь, что отверстия маски планшета совпадают с лунками микропланшета.

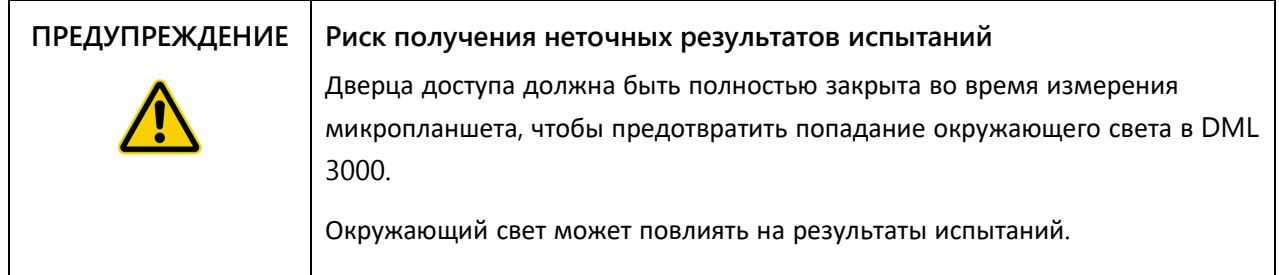

Закройте дверцу доступа.

## <span id="page-51-0"></span>**6.3 Крепление DML 3000 с помощью транспортировочных замков**

Используйте транспортировочные замки для фиксации внутренних компонентов DML 3000 во время транспортировки.

- Ослабьте красные винты с накатанной головкой обоих транспортировочных замков.
- Сдвиньте транспортировочный замок на направляющей оптической головки до упора вправо и затяните винт с накатанной головкой.
- Сдвиньте транспортировочный замок на левой направляющей к задней части DML 3000 и затяните винт с накатанной головкой.

Вид транспортных замков в закрепленном положении:

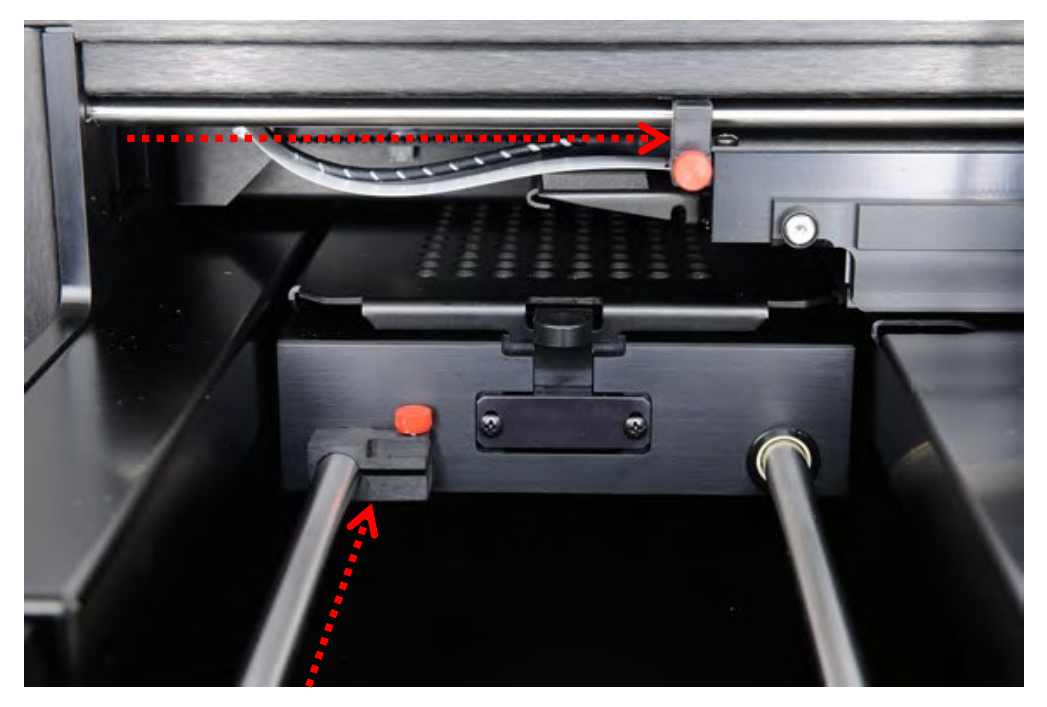

## **6.4 Транспортировка DML 3000**

- Выйдите из системного программного обеспечения digene HC2.
- $2.$ Выключите компьютер системы HC2.
- Выключите DML 3000.
- Отсоедините все кабели, подключенные к DML 3000.
- Продезинфицируйте DML 3000. [Дополнительные](#page-64-0) инструкции см. в разделе «[Дезинфекция](#page-64-0) DML 3000 » на стр. [7-9](#page-64-0)
- Откройте дверцу доступа.
- Аккуратно прижмите держатель планшета к задней части DML 3000.

Вид держателя планшета, придвинутого к задней части DML 3000:

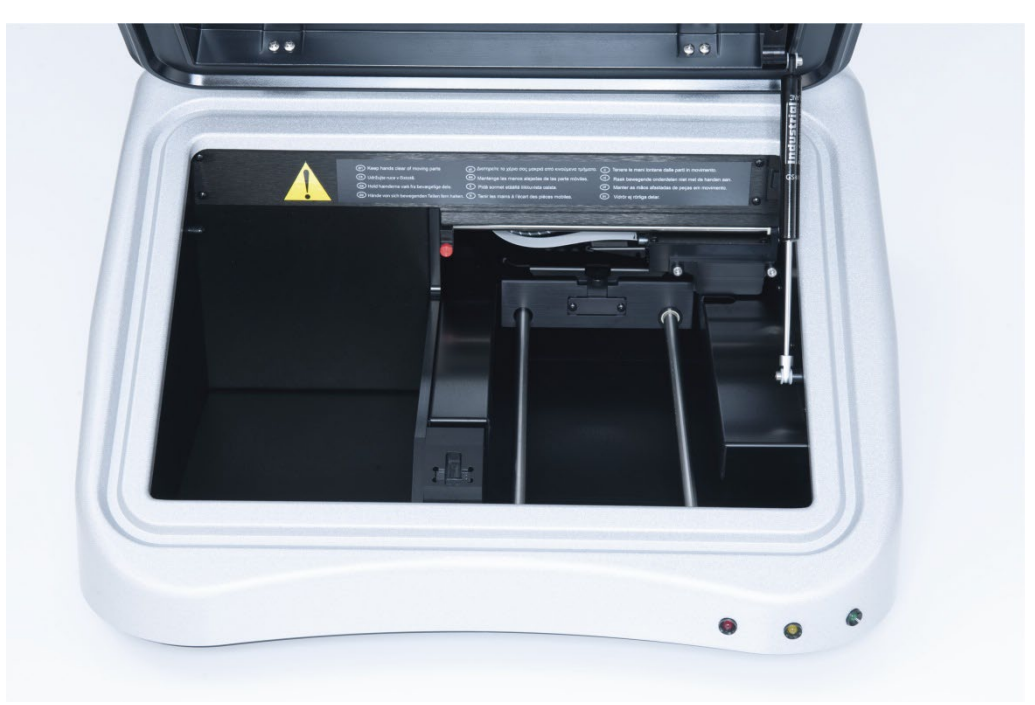

Поместите вставку из пенопласта в пространство между направляющими держателя планшета. Если вставки из пенопласта нет в наличии, используйте транспортировочные замки для фиксации внутренних компонентов DML 3000 во

время транспортировки. Дополнительные инструкции см. в разделе «[Закрепление](#page-51-0) DML 3000 с помощью [транспортировочных](#page-51-0) замков » на стр. [6-4](#page-51-0)

Вид вставки из пенопласта в DML 3000:

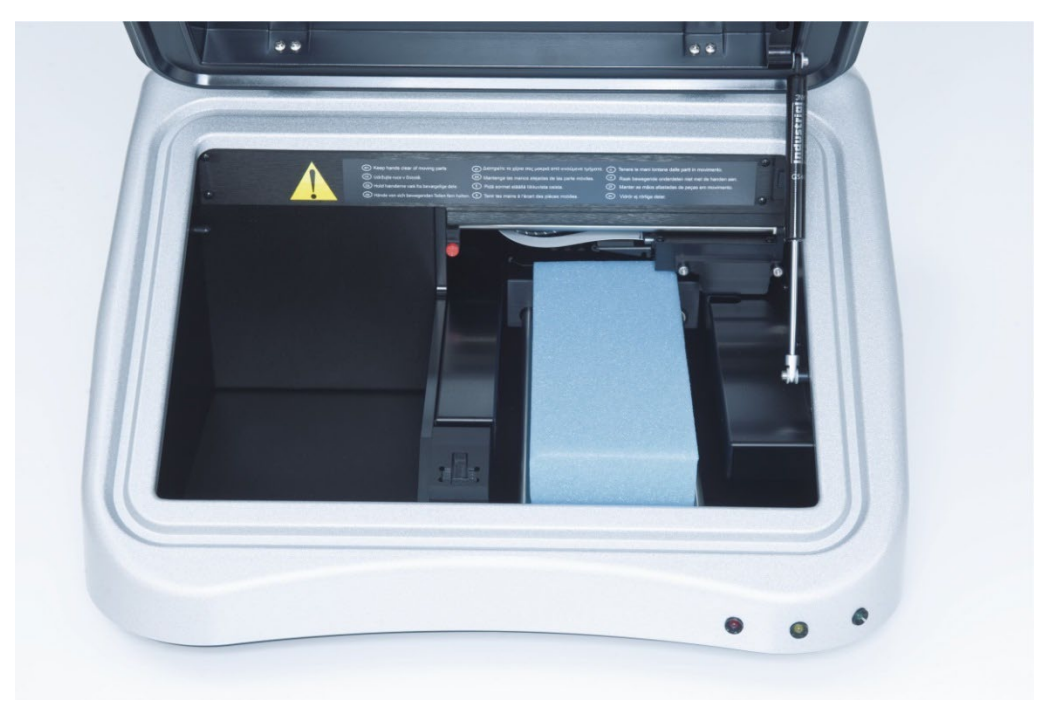

#### **ВНИМАНИЕ Повреждение инструмента**

Если внутренние компоненты DML 3000 не закреплены, это может привести к серьезному повреждению DML 3000 и аннулированию гарантии.

- 9. Как только внутренние компоненты будут закреплены, закройте дверцу доступа.
- Поместите DML 3000 в пластиковый транспортировочный пакет.
- Поместите внешние пенопластовые вставки на обе стороны DML 3000.

Поместите DML 3000 в оригинальную картонную коробку.

Пример размещения DML 3000 в транспортировочной упаковке:

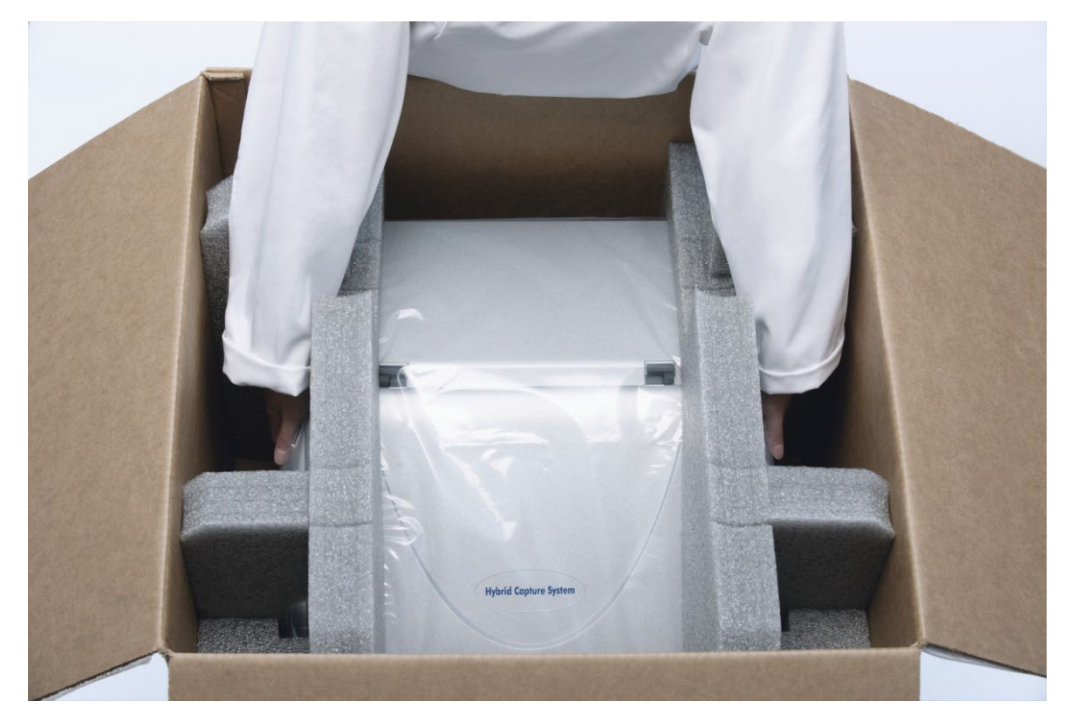

Поместите кабель RS-232, адаптер питания и шнур питания в транспортировочную коробку.

**Примечание**. Поместите разъем USB-последовательный порт в транспортировочную коробку.

14. Надежно заклейте коробку скотчем.

DML 3000 готов к транспортировке.

Эта страница намеренно оставлена пустой

# **7 Техническое обслуживание**

DML 3000 требует регулярного обслуживания, как описано в этом разделе. Отключите DML 3000 от источника питания перед выполнением любой процедуры технического обслуживания.

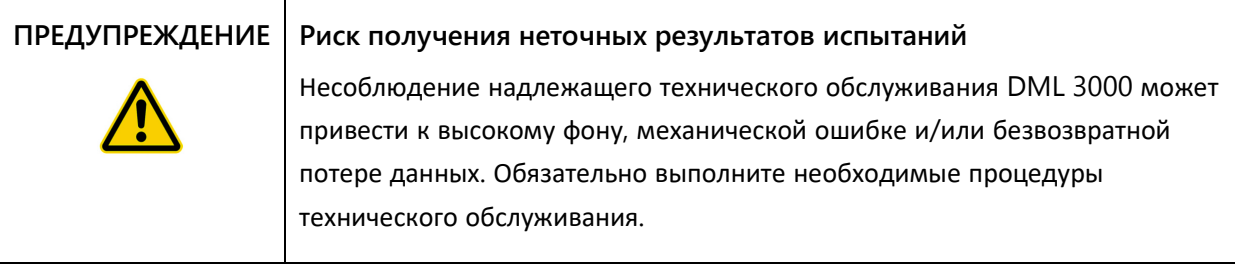

## **7.1 Очистка DML 3000**

Для очистки DML 3000 необходимы следующие инструменты и расходные материалы:

- Латексные или нитриловые неопудренные перчатки.
- 70%-ый изопропиловый спирт
- Деионизированная или дистиллированная вода
- Аппликаторы с губчатым наконечником
- Маловорсовые бумажные полотенца
- 0,5%-ый раствор отбеливателя (гипохлорита натрия) (0,5% NaOCl).

**Примечание**. Промышленный отбеливатель содержит 10% NaOCl, тогда как бытовой отбеливатель содержит примерно 5% NaOCl. При использовании промышленного отбеливателя приготовьте смесь воды и отбеливателя в соотношении 20:1. При использовании бытового отбеливателя приготовьте смесь воды и отбеливателя в соотношении 10:1. Конечная концентрация должна составлять 0,5%.

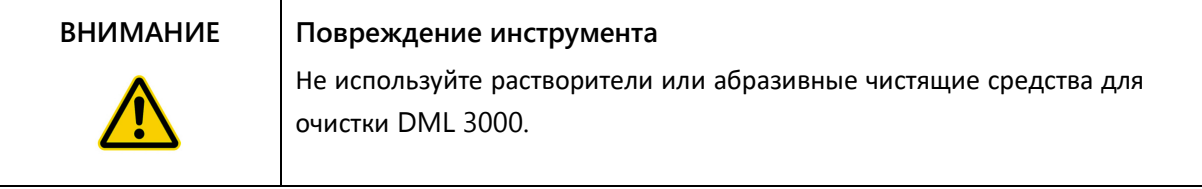

#### **7.1.1 Очистка внешней поверхности DML 3000**

Не реже одного раза в неделю протирайте DML 3000 снаружи безворсовым бумажным полотенцем, смоченным 70 %-ым изопропиловым спиртом или 0,5 % раствором отбеливателя. Если используется 0,5% раствор отбеливателя, протрите его безворсовым бумажным полотенцем, смоченным деионизированной или дистиллированной водой.

### <span id="page-57-0"></span>**7.1.2 Очистка внутренней части DML 3000**

Раз в месяц очищайте все внутренние поверхности безворсовым бумажным полотенцем, смоченным 70%-ым изопропиловым спиртом, как описано ниже. При необходимости используйте аппликатор с губчатым наконечником или ватный тампон, обернутый маловорсовым бумажным полотенцем, чтобы проникнуть в труднодоступные места.

Если жидкость пролилась внутрь DML 3000 или жидкость видна на маске планшета или на нижней стороне маски планшета, вытрите излишки жидкости безворсовым бумажным полотенцем и очистите внутреннюю часть прибора, как описано ниже.

#### **ВНИМАНИЕ Повреждение инструмента**

Если на DML 3000 включено питание, оптическая головка должна оставаться в исходном положении, пока дверца доступа открыта.

Попытка переместить оптическую головку при включенном питании DML 3000 подвергает оптическую головку воздействию окружающего света. Окружающий свет повредит оптическую головку.

Выключите DML 3000. Отключите электропитание.

**Важно**: Не пытайтесь чистить прибор или перемещать внутренние компоненты, пока прибор включен.

Смочите безворсовое бумажное полотенце 70%-ым изопропиловым спиртом и протрите верхнюю и нижнюю поверхности маски планшета и держателя планшета.

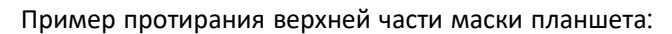

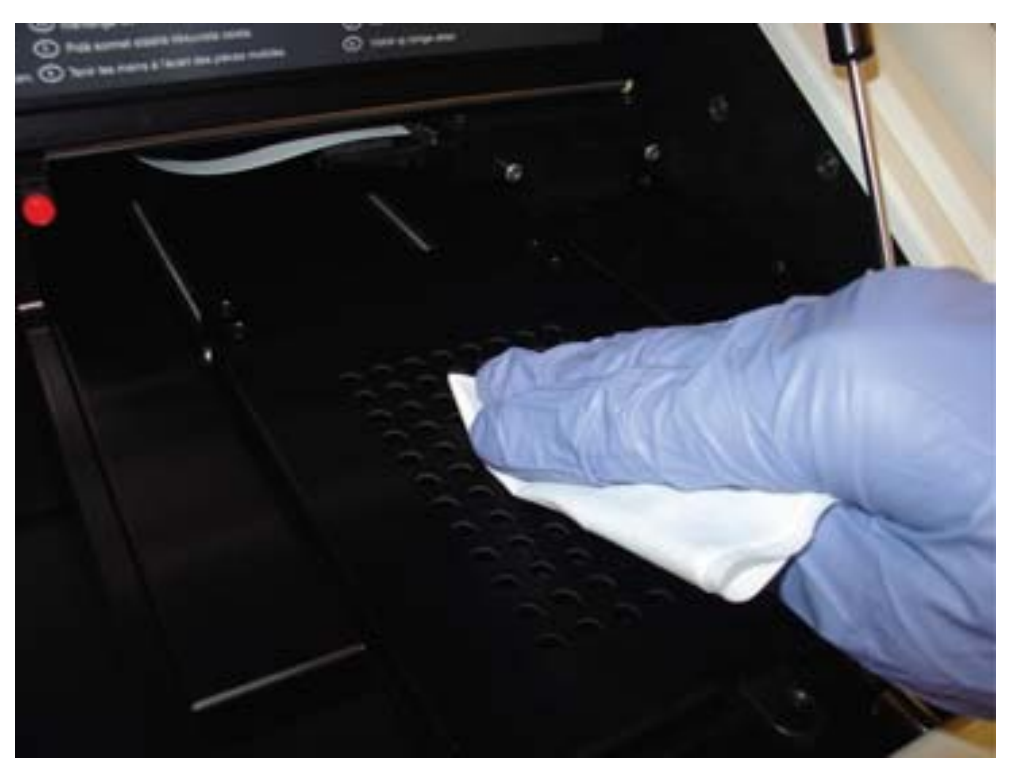

Пример протирания внутренней части маски планшета:

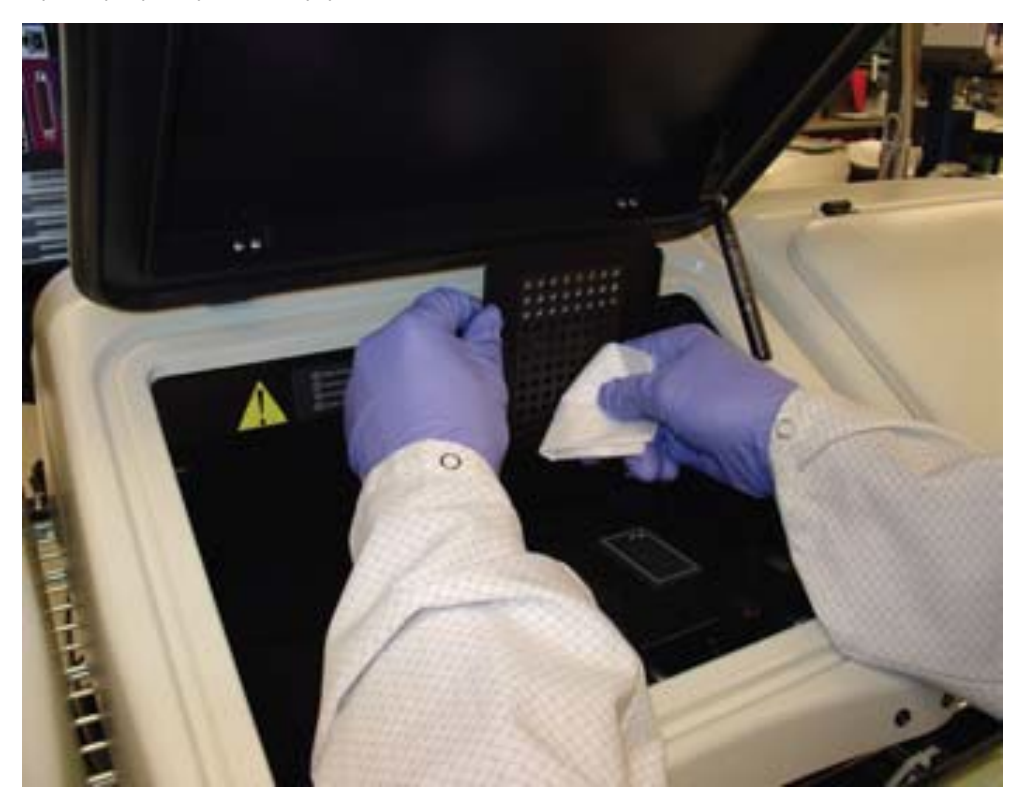

Очистите каждое отверстие в маске планшета аппликатором с губчатым наконечником или ватным тампоном, обернутым безворсовым бумажным полотенцем, смоченным 70%-ым изопропиловым спиртом.

Пример очистки отверстий маски планшета:

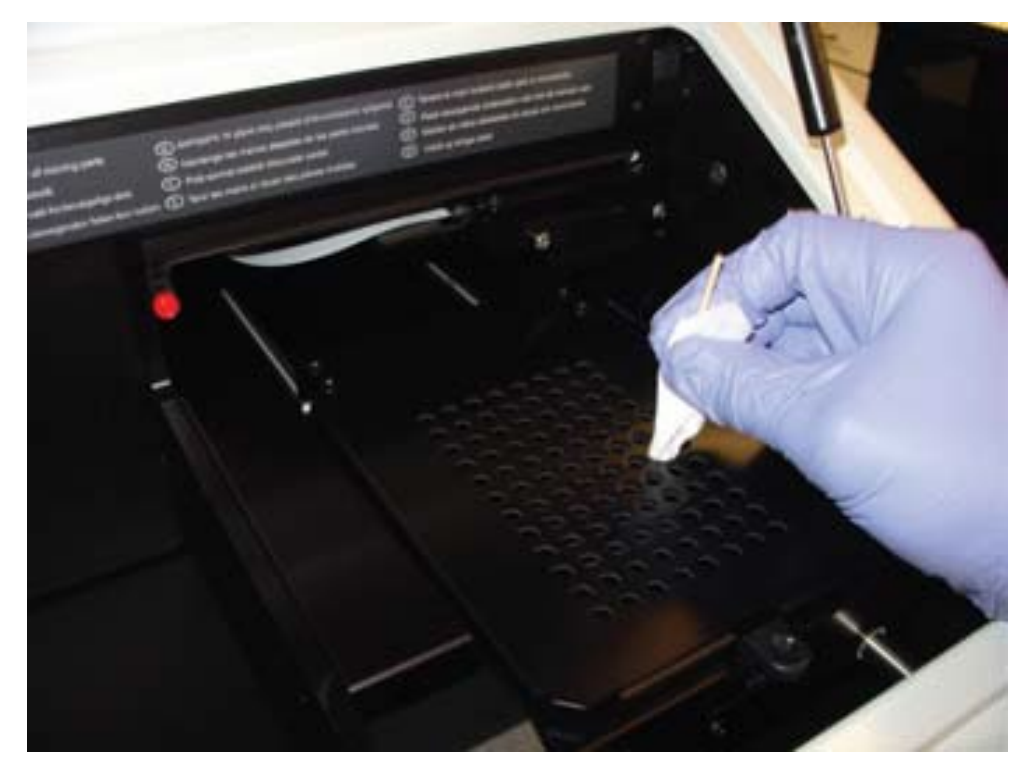

Аккуратно прижмите держатель планшета к задней части DML 3000.

Пример аккуратного надавливания держателя планшета:

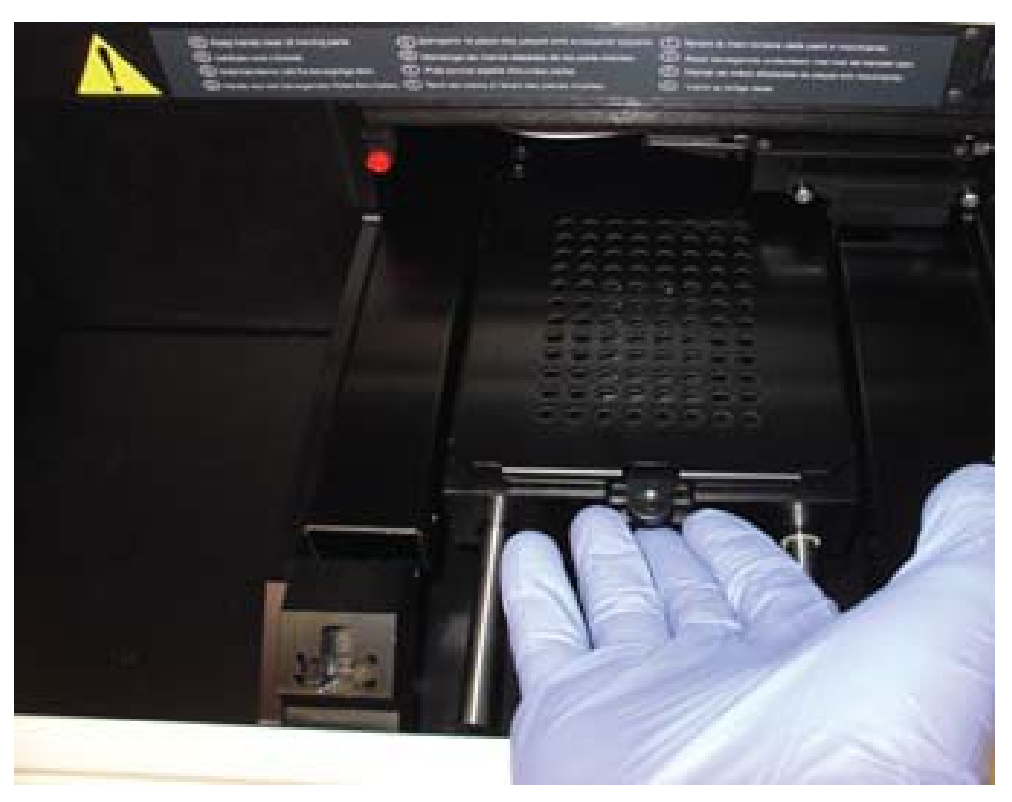

Аккуратно переместите оптическую головку из исходного положения к центру инструмента.

Пример оптической головки в исходном положении:

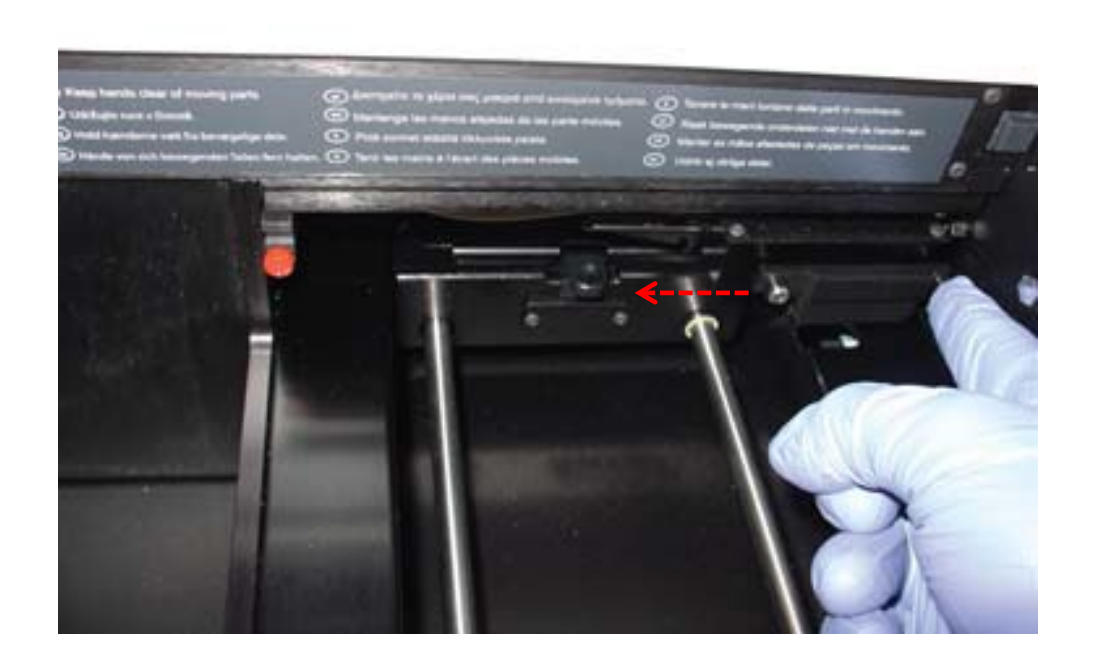

Пример центрированной оптической головки:

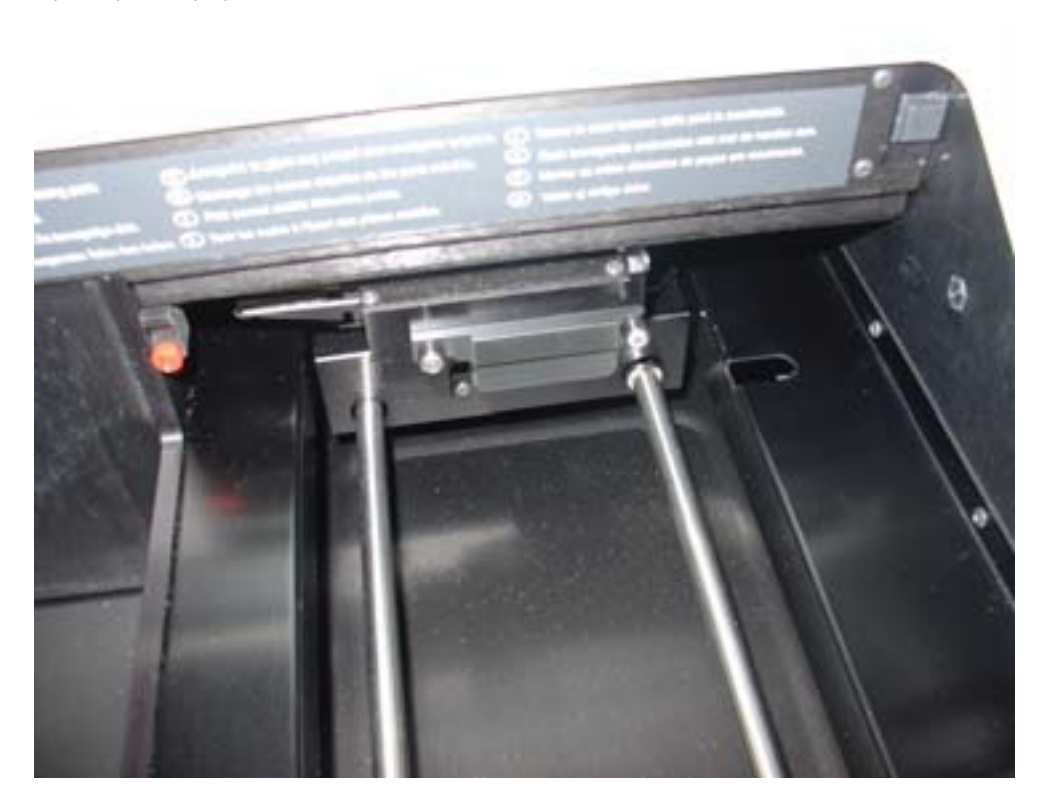

Нажмите вверх на левую сторону фиксатора оптической маски, чтобы отсоединить его от левого штифта, а затем потяните фиксатор оптической маски влево, чтобы отсоединить его от правого штифта.

Пример снятия фиксатора оптической маски:

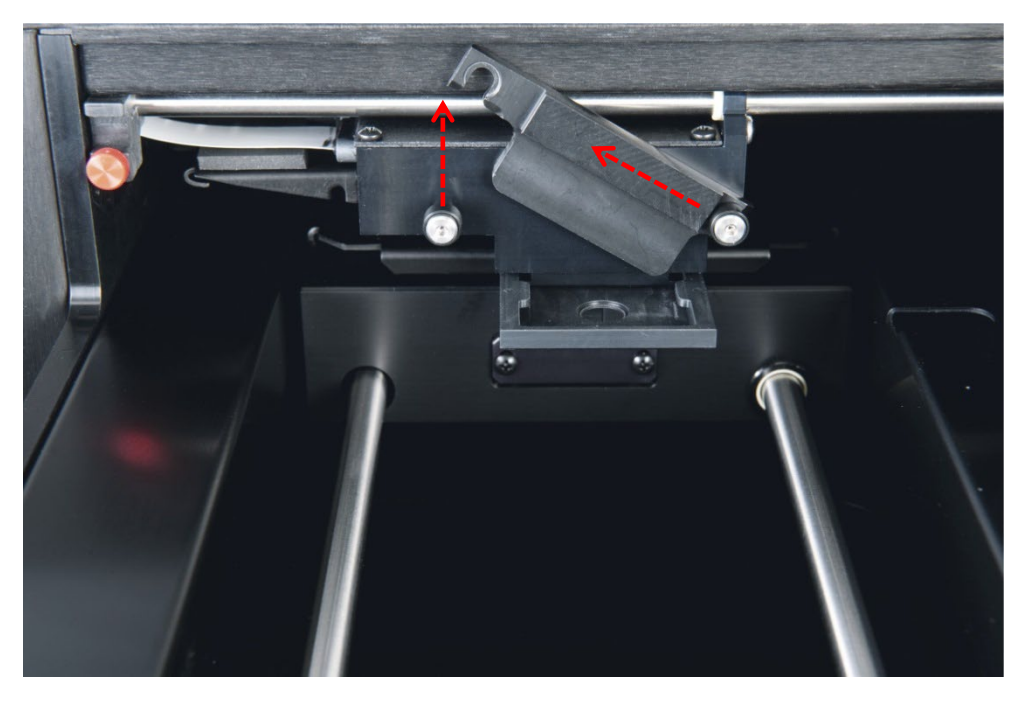

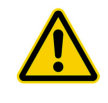

#### **ВНИМАНИЕ Повреждение инструмента**

Не прикасайтесь к нижней поверхности оптической головки при снятии маски.

Поместите пальцы по обе стороны оптической головки, возьмите оптическую маску и осторожно потяните оптическую маску на себя, чтобы снять ее.

Пример снятия оптической маски:

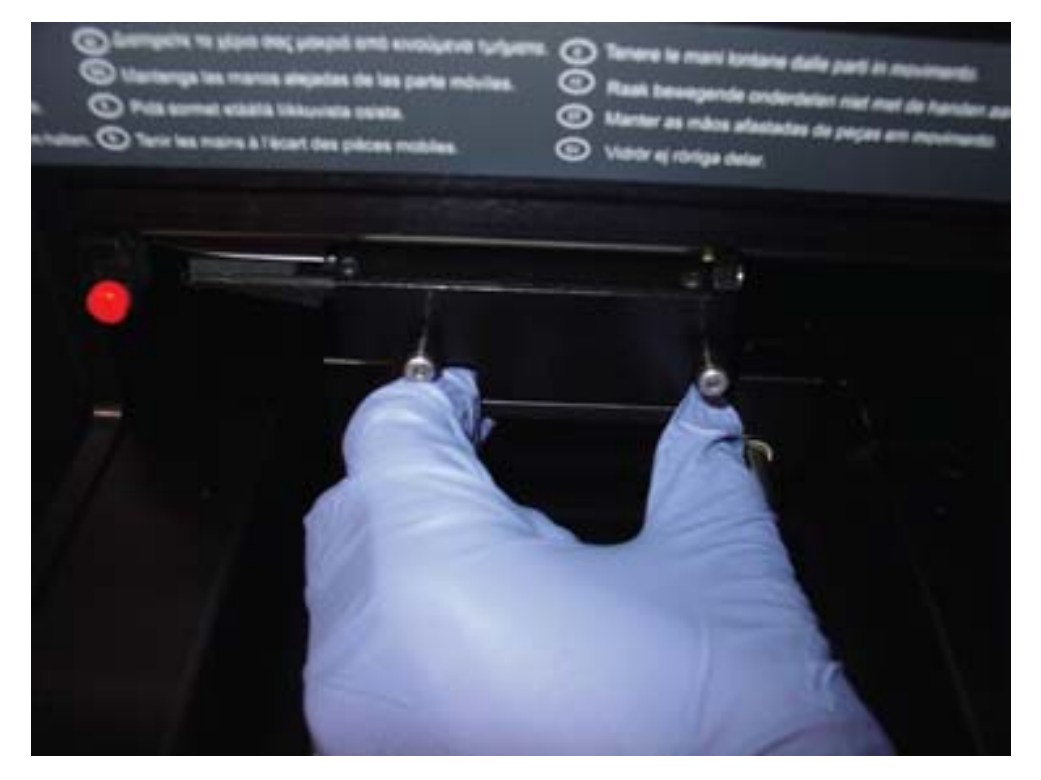

Очистите оптическую маску и фиксатор оптической маски безворсовым бумажным полотенцем, смоченным 70%-ым изопропиловым спиртом.

#### **Примечания**:

- Если присутствуют достаточные остатки реагента, оптическую маску и фиксатор оптической маски можно замочить на 30 минут в 70%-ом изопропиловом спирте для растворения остатков реагента.
- На нижней стороне оптической маски могут быть следы истирания. Это нормально. Оптическая маска слегка подпружинена и во время нормальной работы контактирует с маской планшета и черной металлической опорой.
- Промойте оптическую маску и держатель оптической маски деионизированной или дистиллированной водой.
- Дайте оптической маске и фиксатору оптической маски полностью высохнуть на воздухе, прежде чем вернуть их в прибор.
- После высыхания совместите оптическую маску с оптической головкой и аккуратно вставьте оптическую маску в оптическую головку.

Когда оптическая маска будет правильно расположена в оптической головке, будет слышен легкий щелчок.

- После высыхания расположите фиксатор оптической маски чуть выше штифтов оптической головки. Оттяните фиксатор вправо, чтобы надежно зафиксировать фиксатор оптической маски на правом штифте оптической головки. Затем нажмите на левую сторону фиксатора оптической маски, чтобы зафиксировать его на левом штифте.
- Смочите безворсовое бумажное полотенце 70%-ным изопропиловым спиртом и тщательно протрите черную металлическую опору справа от центральной оптической головки. Дайте черной металлической опоре полностью высохнуть на воздухе.
- Смочите безворсовое бумажное полотенце 70%-ым изопропиловым спиртом и протрите две стальные направляющие и внутреннее основание. Дайте направляющим и основанию полностью высохнуть на воздухе.
- Смочите безворсовое бумажное полотенце 70%-ным изопропиловым спиртом и протрите внутреннюю часть дверцы доступа и все другие видимые внутренние поверхности, которые ранее не были очищены. Дайте полностью высохнуть на воздухе.
- Аккуратно отведите оптическую головку до упора вправо, чтобы вернуть ее в исходное положение.

Если оптическая головка не будет переведена в исходное положение, это не повредит прибору, но вызовет громкий скрежет при включении прибора. Оптическая головка переместится в исходное положение после включения прибора.

17. Подключите источник питания.

Теперь прибор можно включить.

## <span id="page-64-0"></span>**7.2 Дезинфекция DML 3000**

Чтобы продезинфицировать DML 3000, очистите внутреннюю часть прибора. Дополнительные инструкции см. в разделе «Очистка [внутренней](#page-57-0) части DML 3000 » на стр. [7-2](#page-57-0)После завершения очистки подождите не менее 10 минут, прежде чем протирать внутреннюю часть прибора безворсовым бумажным полотенцем, смоченным деионизированной или дистиллированной водой.

Эта страница намеренно оставлена пустой

# **8 Поиск неисправностей**

Используйте этот раздел для обработки ошибок и устранения неполадок. Также см. *Руководство пользователя системного программного обеспечения* digene HC2. для получения дополнительной информации. Если рекомендуемые действия не помогли устранить проблему, обратитесь за помощью в службу технической поддержки QIAGEN.

## **8.1 DML 3000 не отвечает**

#### **Возможные причины**:

- Неправильное соединение между системным ПК HC2 и DML 3000.
- Неисправное подключение кабеля между системным ПК HC2 и DML 3000.
- Использование неправильного последовательного порта
- Программная настройка «Тип прибора» неверна.
- 1. Нажмите «ОК» в диалоговом окне или нажмите «Ввод» на клавиатуре.
- Выключите DML 3000.
- Проверьте все соединения кабелей, отсоединив и снова подключив кабели. Убедитесь, что для соединений используется правильный COM-порт. Дополнительную информацию см. в *руководстве пользователя системного программного обеспечения* digene HC2.
- Проверьте последовательный кабель от DML 3000 к компьютеру и убедитесь, что соединение надежно.
- Исправьте настройку «Тип прибора» в системном программном обеспечении digene HC2. Дополнительную информацию см. в *руководстве пользователя системного программного обеспечения* digene HC2.
- Включите DML 3000.

## **8.2 Сообщение «Ошибка соединения»**

#### **Возможные причины**:

- Неисправность кабеля
- Транспортировочные замки расположены неправильно.
- Выключите DML 3000.
- Проверьте подключение кабелей, отсоединив и снова подключив кабели.
- Убедитесь, что оба транспортировочных замка не находятся в положении для транспортировки. Дополнительную информацию см. в разделе «[Транспортировочные](#page-28-0) замки » на стр. [3-13](#page-28-0)
- Включите DML 3000.
- Убедитесь, что горит зеленый светодиодный индикатор состояния.

## **8.3 Сообщение «Дверца открыта»**

Эта ошибка возникает, когда дверца доступа открыта. Закройте дверцу доступа и возобновите измерение микропланшета.

## **8.4 Сообщение «Неверные результаты»**

#### **Возможные причины**:

- **DML 3000 включен, но не прогрелся.**
- Высокий фон
- Если DML 3000 не включен постоянно, дайте DML 3000 прогреться в течение как минимум часа перед измерением.
- Измерьте пустую маску микропланшета.

## **8.5 Дребезжащий шум или сообщение «Механическая неисправность».**

Эта ошибка может быть вызвана тем, что маска планшета не закреплена, пока микропланшет находится в DML 3000.

- Выключите DML 3000.
- Откройте дверцу доступа.
- Переустановите микропланшет в держатель планшета.
- Закройте маску планшета.
- Включите DML 3000.
- Нажмите кнопку «Отменить (Cancel)».
- Повторно измерьте микропланшет.

#### **8.6 Скрежет или сообщение «Механическая неисправность»**

Эта ошибка может быть вызвана скоплением остатков реагента на маске планшета, оптической маске или направляющих. Очистите DML 3000. [Дополнительные](#page-57-0) инструкции см. в разделе «Очистка внутренней части [DML 3000 »](#page-57-0) на стр. [7-2](#page-57-0)

## **8.7 Сообщение «Слишком высокий фон, измерение отменено»**

Эта ошибка может быть вызвана наличием флуоресцирующего загрязнения, из-за которого фон выходит за пределы допустимого диапазона. Очистите DML 3000. [Дополнительные](#page-57-0) инструкции см. в разделе «Очистка внутренней части DML 3000 » на стр. [7-2](#page-57-0)

# <span id="page-68-0"></span>**Приложение А Технические данные**

Требования к электропитанию и операционной среде для ПК системы HC2 и принтера см. в документации, предоставленной производителем.

#### **Физические характеристики**

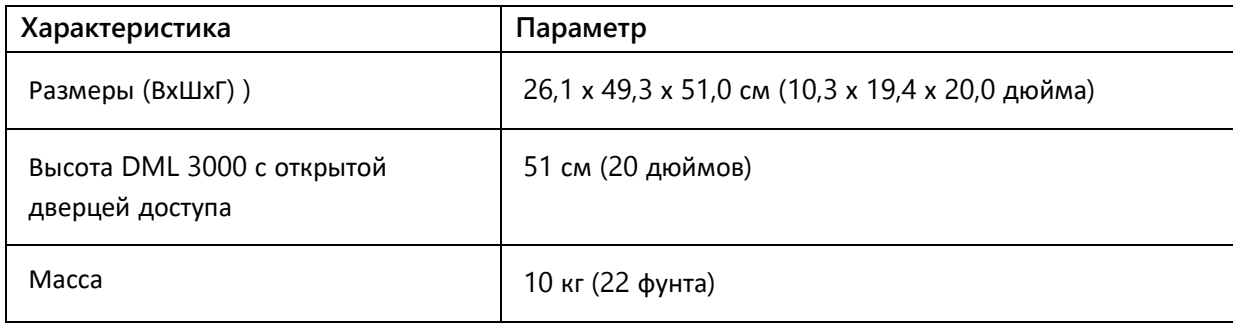

#### **Условия эксплуатации**

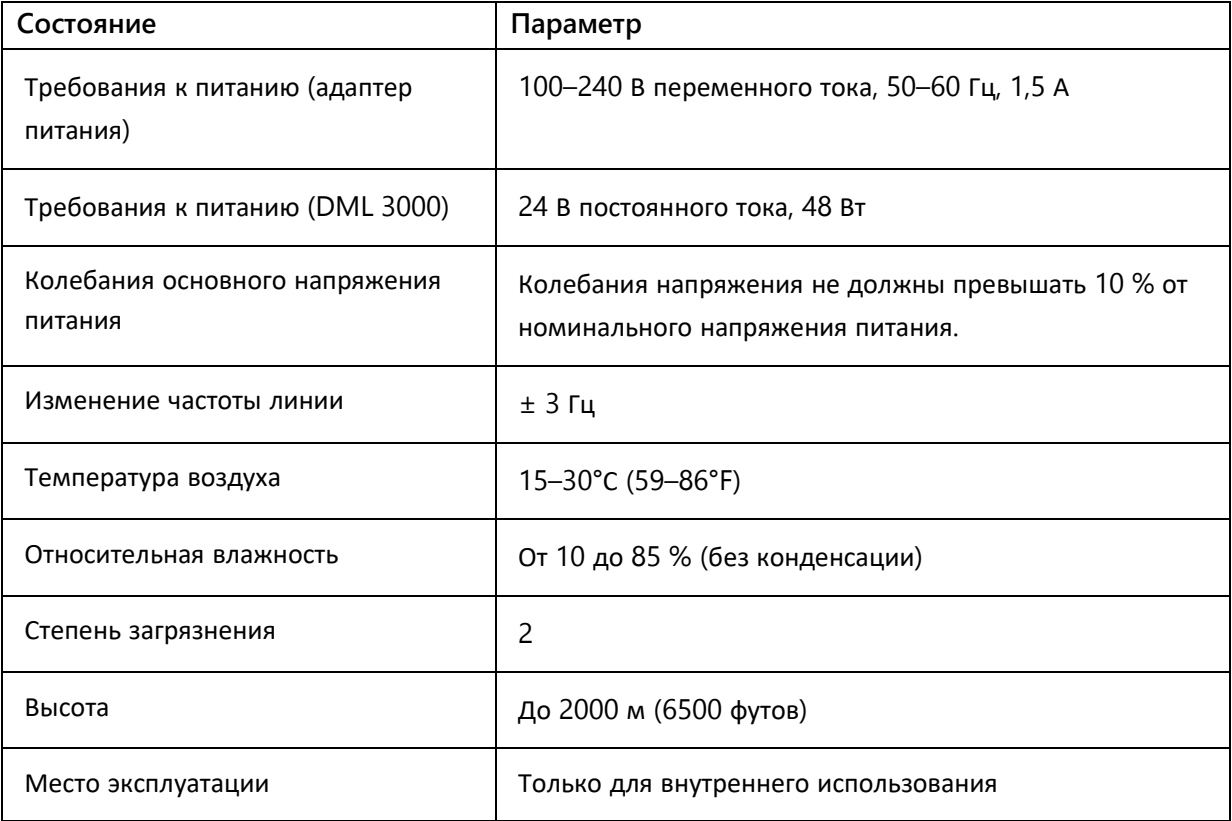

## **Условия транспортировки**

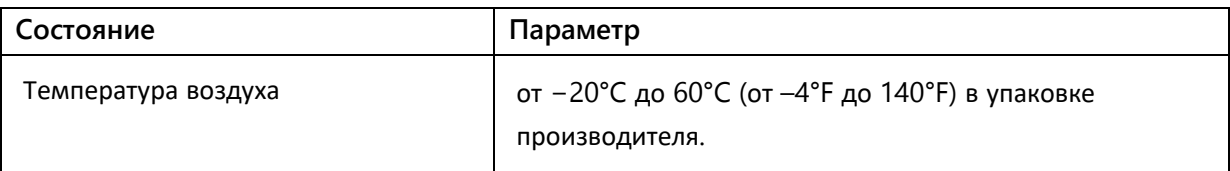

### **Условия хранения**

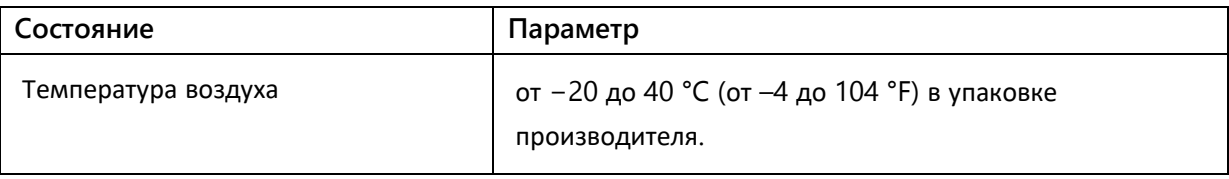

# **Приложение В Журнал технического обслуживания DML 3000**

Используйте данный журнал для записи текущего обслуживания DML 3000 в соответствии с правилами и процедурами вашей лаборатории.

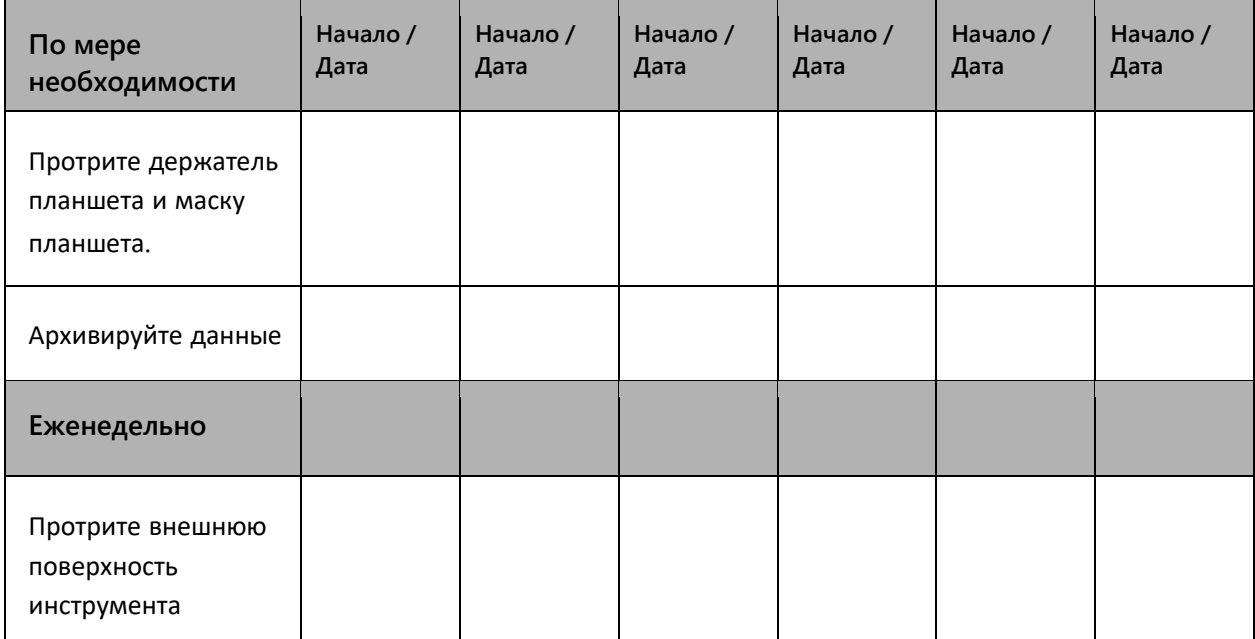

**По мере необходимости и еженедельное обслуживание DML 3000.**

# **Ежемесячное обслуживание DML 3000**

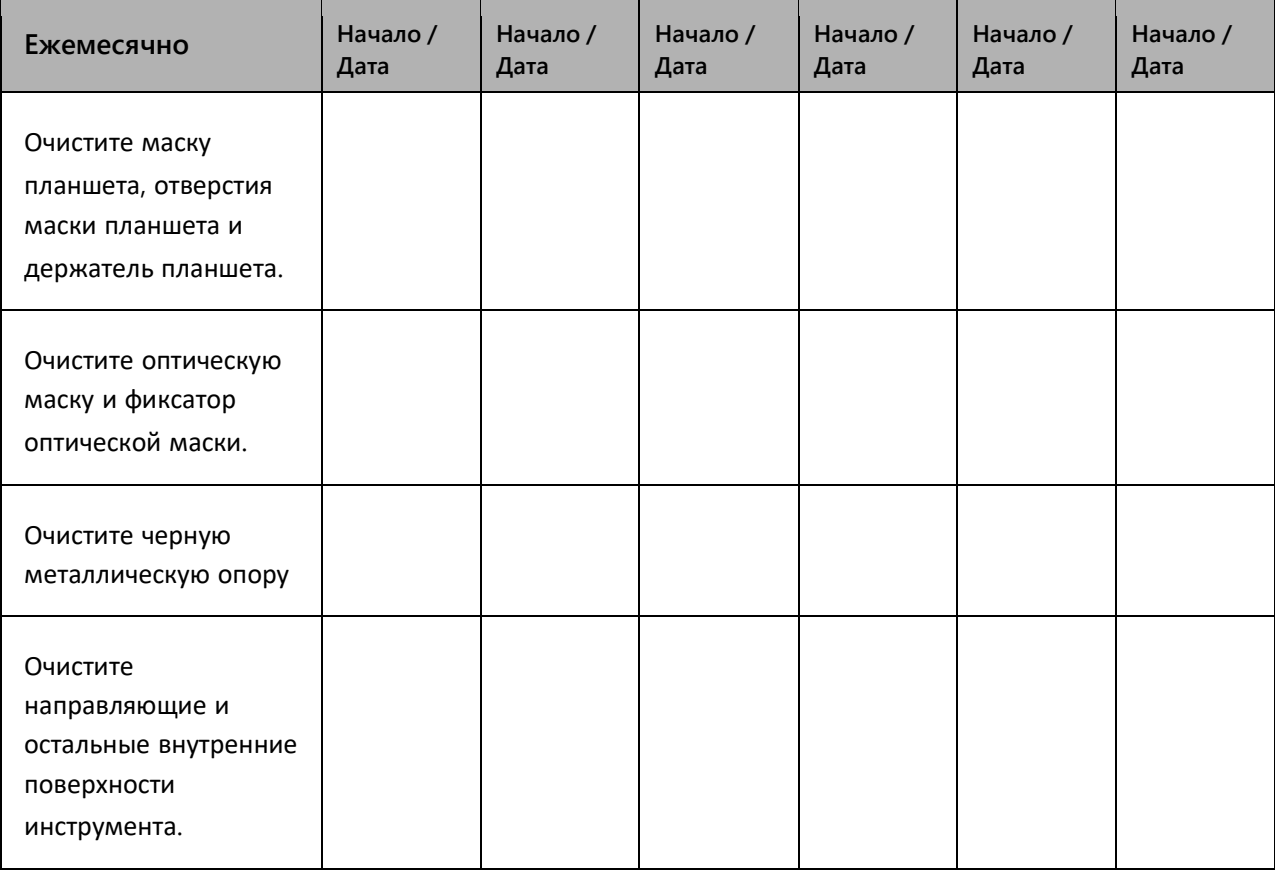
## **Приложение С Отходы электрического и электронного оборудования (WEEE)**

В этом разделе представлена информация об утилизации пользователями отработанного электрического и электронного оборудования.

Символ перечеркнутого мусорного бака (см. ниже) указывает на то, что данное изделие нельзя утилизировать вместе с другими отходами; его необходимо доставить в утвержденное перерабатывающее учреждение или в специальный пункт сбора для переработки в соответствии с местными законами и правилами.

Раздельный сбор и переработка электронного оборудования во время утилизации помогает сохранить природные ресурсы и обеспечивает переработку продукта таким образом, чтобы защитить здоровье человека и окружающую среду.

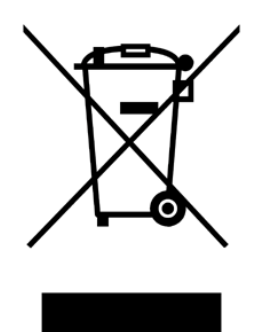

Компания QIAGEN может обеспечить переработку по запросу и за дополнительную плату. В Европейском Союзе в соответствии со специальными требованиями по переработке WEEE и в тех случаях, когда компания QIAGEN поставляет заменяющее изделие, предоставляется бесплатная утилизация электронного оборудования с маркировкой WEEE.

Чтобы утилизировать электронное оборудование, обратитесь в местное торговое представительство QIAGEN, чтобы получить необходимую форму возврата. После отправки формы с вами свяжется компания QIAGEN, чтобы запросить дополнительную информацию для планирования сбора электронных отходов или предоставить вам индивидуальное предложение.

## **Приложение D Декларация Федеральной комиссии по связи (FCC)**

Федеральная комиссия по связи США (USFCC) (47 CFR 15.105) заявила, что пользователи этого продукта должны быть проинформированы о следующих фактах и обстоятельствах.

Данное устройство соответствует части 15 FCC: Эксплуатация осуществляется при соблюдении следующих двух условий: (1) данное устройство не может создавать вредных помех и (2) данное устройство должно принимать любые получаемые помехи, включая помехи, которые могут вызвать нежелательную работу.

Это цифровое устройство класса B соответствует канадскому стандарту ICES-0003.

Следующее утверждение относится к продуктам, описанным в данном руководстве, если здесь не указано иное. Заявление о других продуктах представлено в сопроводительной документации.

**Примечание**. Данное оборудование было протестировано и признано соответствующим ограничениям для цифровых устройств класса B в соответствии с частью 15 правил FCC и отвечает всем требованиям канадского стандарта на оборудование, вызывающее помехи ICES-003 для цифровых устройств. Эти ограничения предназначены для обеспечения разумной защиты от вредных помех при установке в жилых помещениях. Данное оборудование генерирует, использует и может излучать радиочастотную энергию и, если оно установлено и используется не в соответствии с инструкциями, может создавать вредные помехи для радиосвязи. Однако нет никакой гарантии, что помехи не возникнут в конкретной установке. Если это оборудование действительно создает вредные помехи радио- или телевизионному приему, что можно определить, выключив и включив оборудование, пользователю рекомендуется попытаться устранить помехи с помощью одной или нескольких из следующих мер:

- Изменить ориентацию или местоположение приемной антенны
- Увеличить расстояние между оборудованием и приемником
- Подключить оборудование к розетке в цепи, отличной от той, к которой подключен ресивер.

Обратитесь за помощью к официальному дистрибьютеру или опытному специалисту по радио или телевидению.

QIAGEN не несет ответственности за любые радиотелевизионные помехи, вызванные несанкционированной модификацией данного оборудования или заменой или подключением соединительных кабелей и оборудования, отличных от указанных QIAGEN. Ответственность за устранение помех, вызванных такой несанкционированной модификацией, заменой или присоединением, несет пользователь.

## **Индекс**

**Дверца доступа, 3-4** Высота в открытом состоянии, А-1 Внимание, 6-4 **Символ предупреждения, 2-1 Перекрестные помехи, 3–13 Детектор, 3-12** Фоновый сигнал, 3-12 Динамический диапазон, 3–12 Эффективность, 3-12 Линейность, 3-13 Чувствительность, 3-12 Спектральный отклик, 3-13 **DML 3000** Очистка, 7-1 Очистка снаружи, 7-1 Очистка изнутри, 7-1 Дезинфекция, 7-9 Габариты, А-1 Скрежет, 8-2 Использование по назначению, 1-1 Техническое обслуживание, Б-1 Технические характеристики, 3-1 Размещение микропланшета, 6-2 Дребезжащий шум, 8-2 Настройка, 5-1 Хранение, A-2 Транспортировка, 6-5, А-1 Распаковка, 4-1 Прибор не отвечает, 8-1 Вес, А-1 **Электробезопасность, 2-3 Декларация FCC, D-1 Пневматический подъемный рычаг, 3-5 Установка** Требования, 1-2 **Светодиодные индикаторы состояния, 3-3 Обслуживание** Журнал, Б-1 Требования, 1-2 **Механические опасности** Внимание, 2-4

**Сообщение** «Фон слишком высокий, измерение отменено», 8-2 «Сбой соединения», 8-1 «Дверца открыта», 8-2 «Неверные результаты», 8–2 «Механическая неисправность», 8-2 **Локатор микропланшетов** Внимание, 2-2, 6-2 **Условия эксплуатации, А-1 Операция** Требования, 1-2 **Оптическая головка, 3-8** Маска, 3-8 Фиксатор маски, 3–8 **Оптический датчик, 3-6 Держатель планшета, 3-8 Маска планшета, 3-9 Защелка фиксатора маски планшета, 3-10 Степень загрязнения, А-1 Адаптер питания, 3–18 Порт подключения питания, 3-16 Шнур питания, 3–17 Требуемая мощность, А-1 Выключатель питания, 3-16 Обслуживание** Требования, 1-2 **Транспортировка** Внимание, 2-2, 6-6 **Транспортировочные замки, 3-14 Транспортировка** Требования, 1-2 **Преобразователь USB-последовательный порт, 3-19 Колебания напряжения, А-1 Предупреждающий символ, 2-1 Отходы электрического и электронного оборудования, C-1**

**www.qiagen.com Австралия** techservice-au@qiagen.com **Австрия** techservice-at@qiagen.com **Бельгия** techservice-bnl@qiagen.com **Бразилия** suportetecnico.brasil@qiagen.com **Канада** techservice-ca@qiagen.com **Китай** techservice-cn@qiagen.com **Дания** techservice-nordic@qiagen.com **Финляндия** techservice-nordic@qiagen.com **Франция** techservice-fr@qiagen.com **Германия** techservice-de@qiagen.com **Гонг Конг** techservice-hk@qiagen.com **Индия** techservice-india@qiagen.com **Ирландия** techservice-uk@qiagen.com **Италия** techservice-it@qiagen.com **Япония** techservice-jp@qiagen.com **Корея (Южная)** techservice-kr@qiagen.com Люксембург <sup>■</sup> techservice-bnl@qiagen.com **Мексика** techservice-mx@qiagen.com **Нидерланды** techservice-bnl@qiagen.com **Норвегия** techservice-nordic@qiagen.com **Сингапур** techservice-sg@qiagen.com **Швеция** techservice-nordic@qiagen.com **Швейцария** techservice-ch@qiagen.com **Великобритания** techservice-uk@qiagen.com **США** techservice-us@qiagen.com

Наименование и адрес организации, принимающей на территории Республики Казахстан претензии (предложения) по изделиям медицинского назначения от потребителей ИП «Tipkey» 050026, РК, Алматы, ул. Айтиева 15, кв. 27. Тел.: +7 705 286 18 04

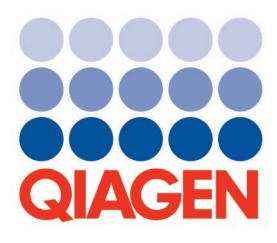

1058536CS Ред. 01 04/2012 Технологии**отбора проб и анализа**